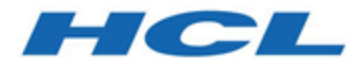

# **Unica Campaign V12.1.0.3 Release Notes**

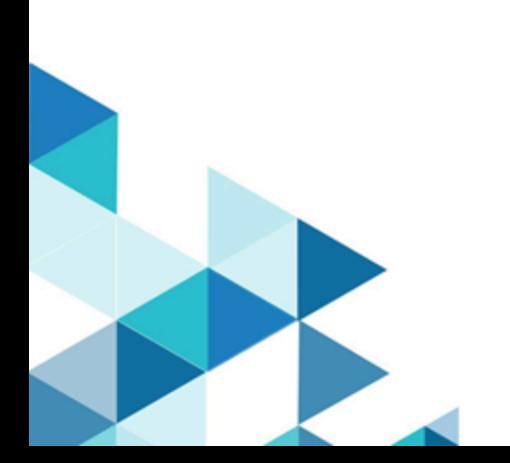

## Contents

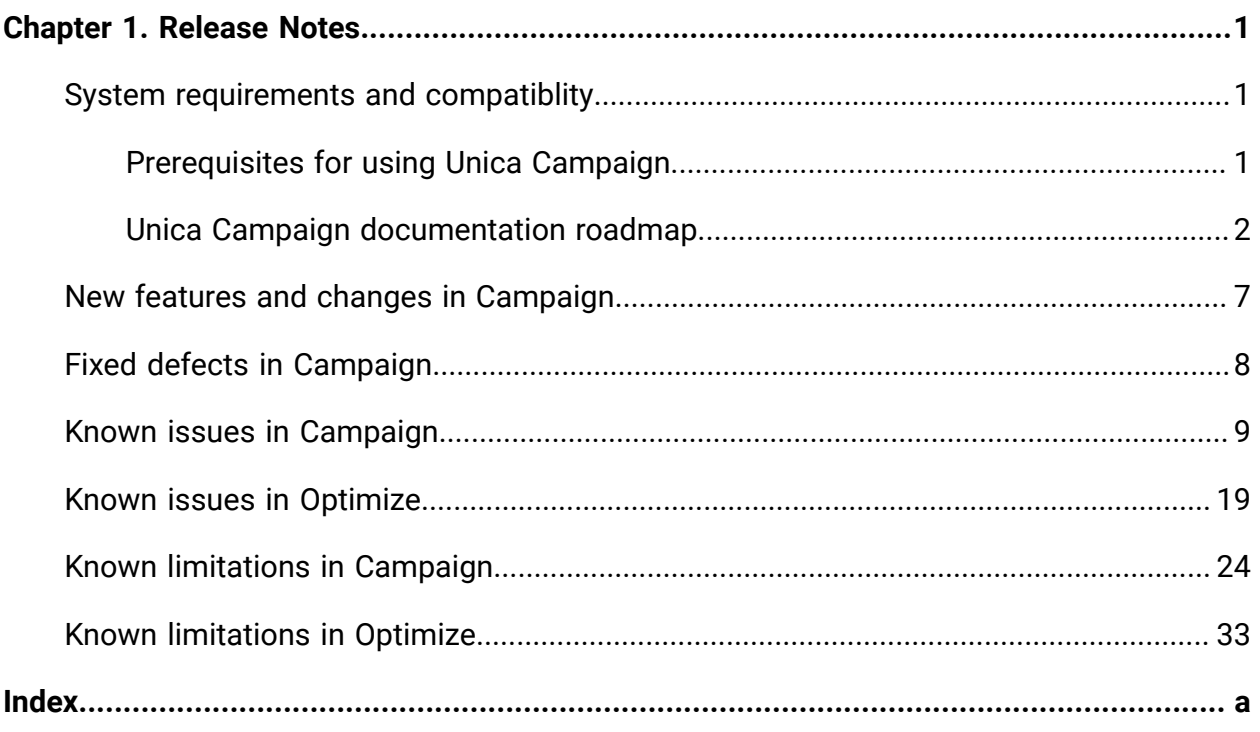

## <span id="page-2-0"></span>Chapter 1. Release Notes

Contains information about new features, defect fixes, and known issues in Unica Campaign and Optimize that HCL releases as part of a scheduled software release.

### <span id="page-2-1"></span>Unica Campaign 12.1 system requirements and compatibility

Unica Campaign is part of the Unica suite of products. Unica Campaign version 12.1 requires Unica Platform 12.1.

#### **Where to find complete system requirement and compatibility information**

For a list of Unica product versions compatible with this product and a list of third-party requirements for this product, see the Recommended Software Environments and Minimum System Requirements document. ).

You can also access this document by selecting **Help > Product documentation** when you are logged in to Unica.

### <span id="page-2-2"></span>Prerequisites for using Unica Campaign

Before you begin using Unica Campaign, confirm that your environment meets the following requirements.

- For an improved user experience, use at least a 21" screen.
- For an improved user experience, set your screen resolution to 1600 x 900. Lower resolutions can result in some information not being properly displayed. If you use a lower resolution, maximize the browser window to see more content.
- A mouse is best for navigating in the user interface.
- Do not use the browser controls to navigate. For example, avoid using the Back and Forward buttons. Instead, use the controls that are in the user interface.
- If pop-up blocker (ad blocker) software is installed on the client machine, Unica Campaign might not function properly. For best results, disable pop-up blocker software while running Unica Campaign.
- Ensure that the technical environment meets the minimum system requirements and the supported platforms.\*
- The correct browser and versions must be used.\*
- Clear the browser cache after upgrading or applying any fix pack. This only needs to be done once, after the application is updated.
- If you use Internet Explorer (IE) with Unica Campaign or any module that uses Unica Campaign flowcharts (Unica Deliver, Unica Optimize, Unica Interact, Unica Collaborate): To log in multiple times to view side-by-side information, open IE and log in to Unica. Then select **File > New Session** in the IE menu bar. In the new IE browser window, log in to Unica as the same or a different user.

**Important:** Do not use any other method to open multiple sessions. For example, do not open a new tab; do not open another browser session from the **Start** menu or desktop icon; and do not use **File > New Window** in IE. These methods can corrupt information that is shown in the application.

\*For details on the items indicated by an asterisk, see the Unica Recommended Software Environments and Minimum System Requirements.

### <span id="page-3-0"></span>Unica Campaign documentation roadmap

Unica Campaign provides documentation and help for users, administrators, and developers.

#### **Table 1. Get up and running**

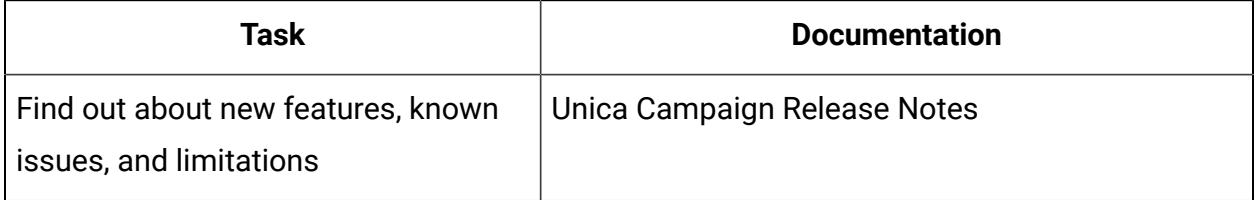

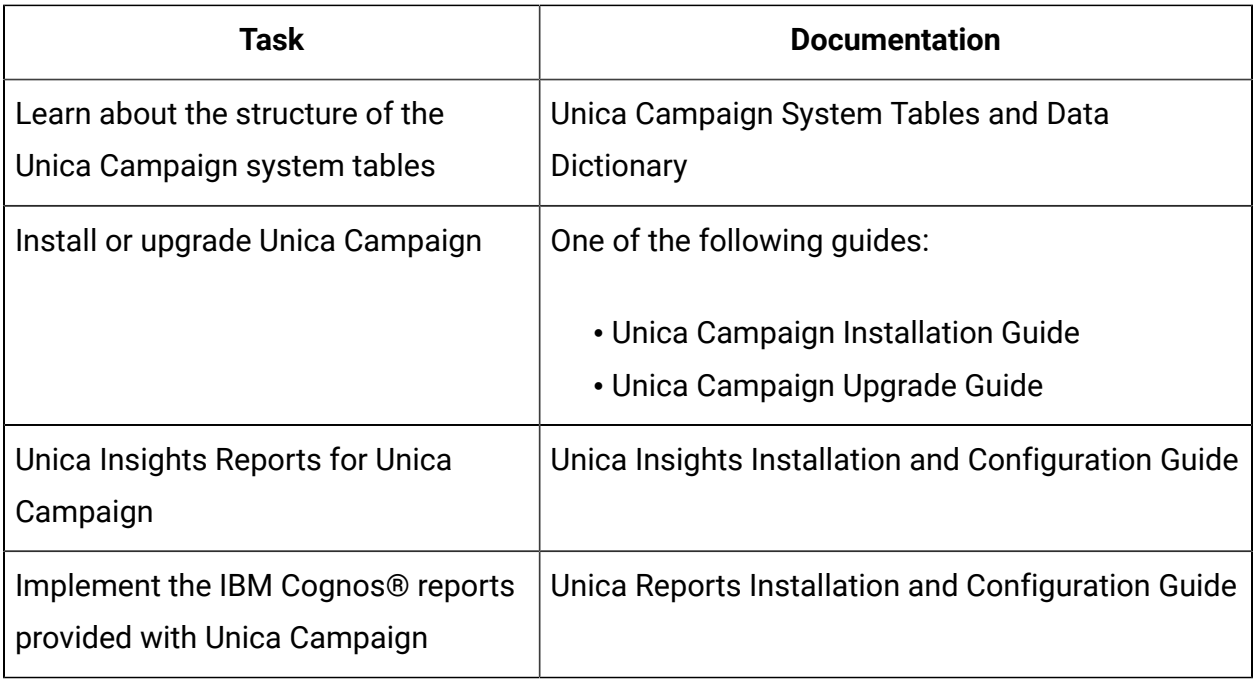

#### **Table 2. Configure and use Unica Campaign**

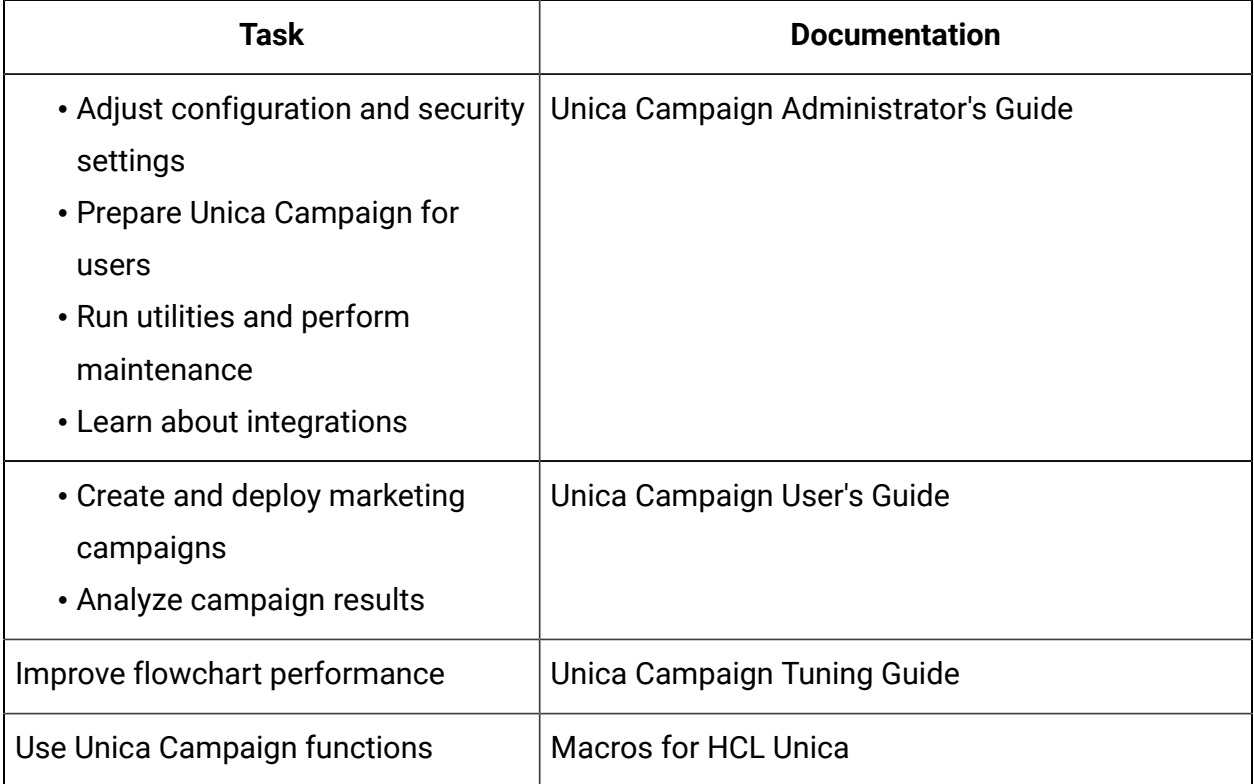

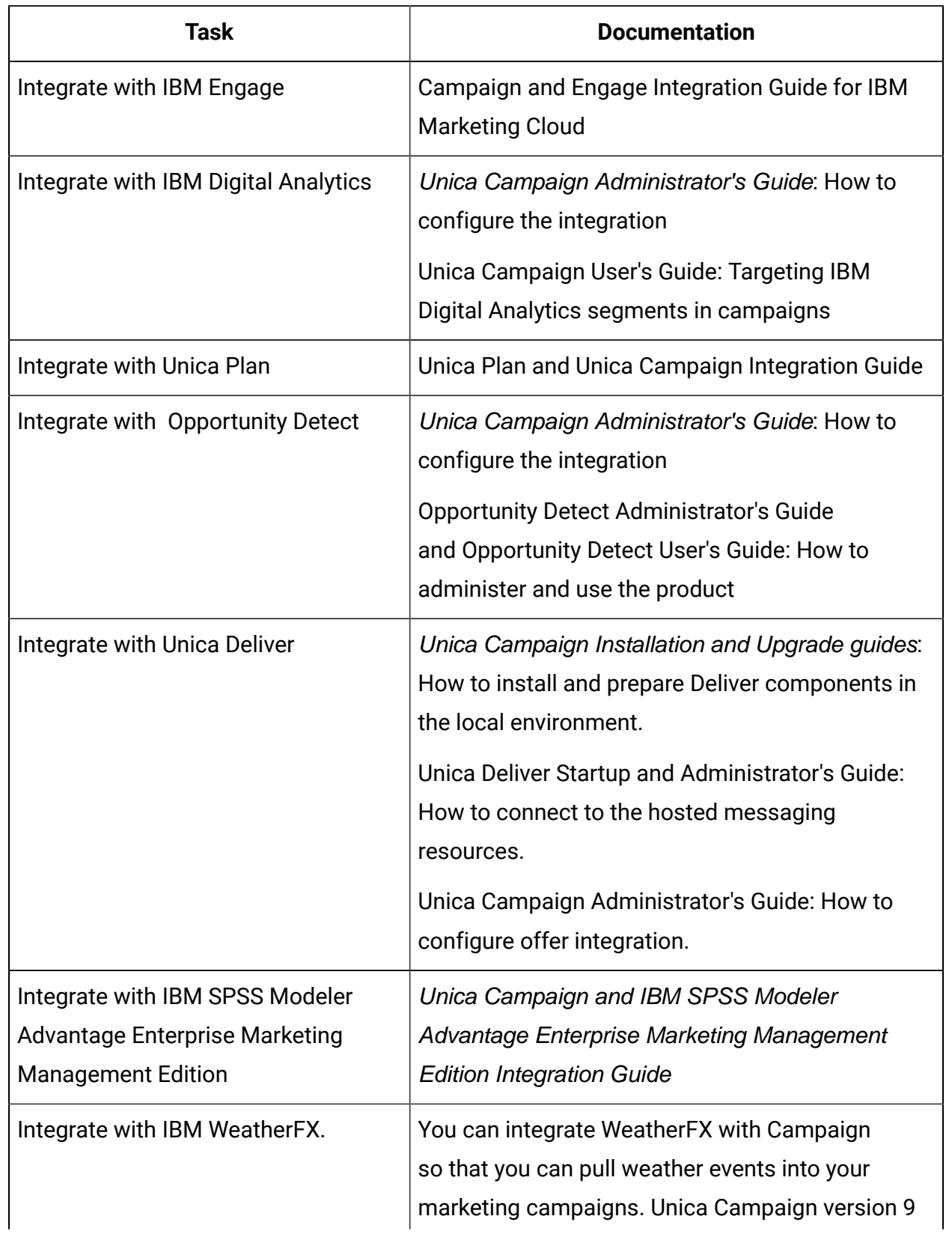

#### **Table 3. Integrate Unica Campaign with other HCL products**

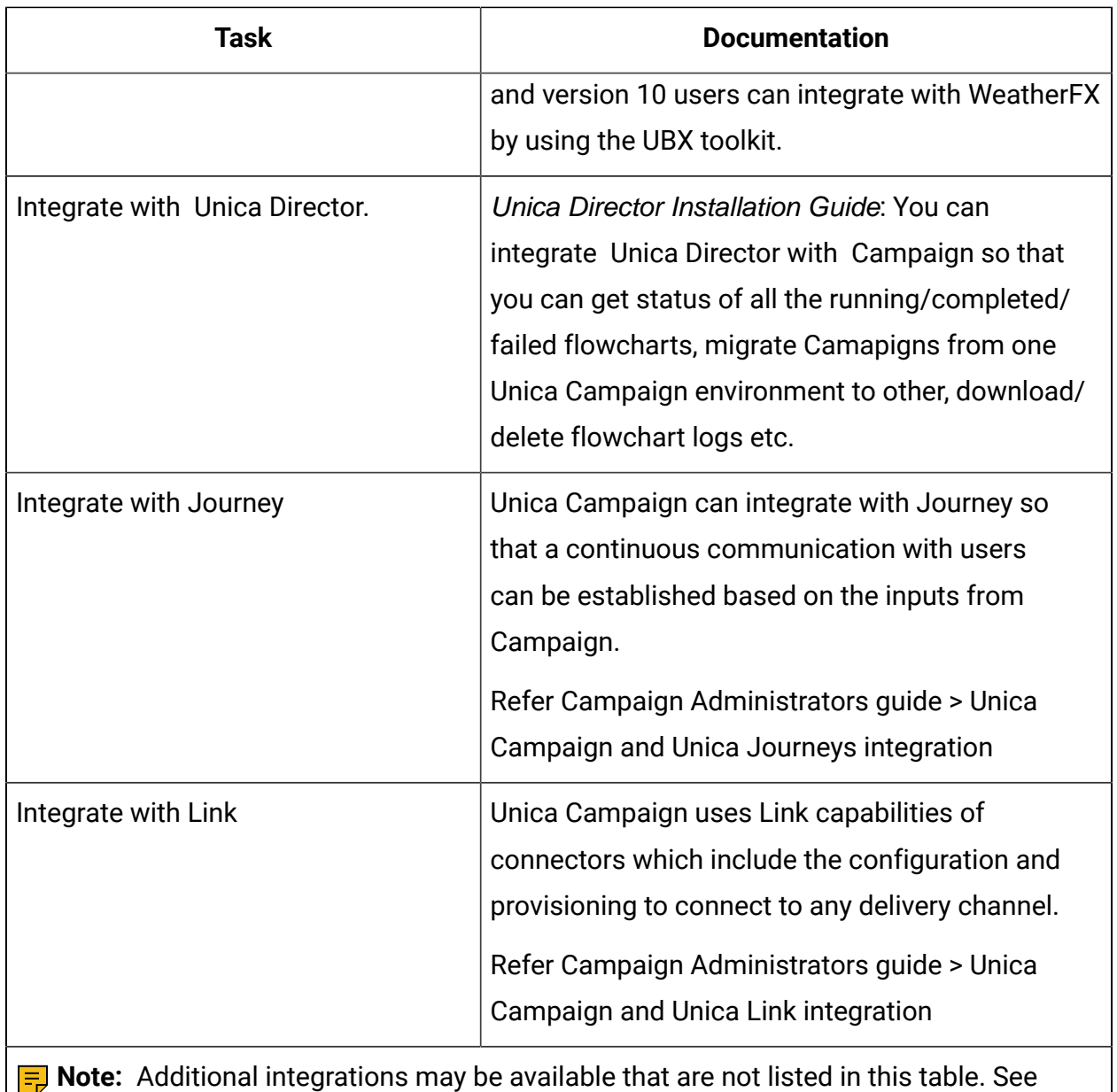

Product tools and utilities for Unica [Campaign](https://www-947.ibm.com/support/entry/myportal/clientsidetools/enterprise_marketing_management/ibm_campaign?productContext=-198760082).

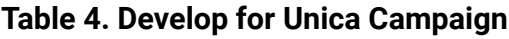

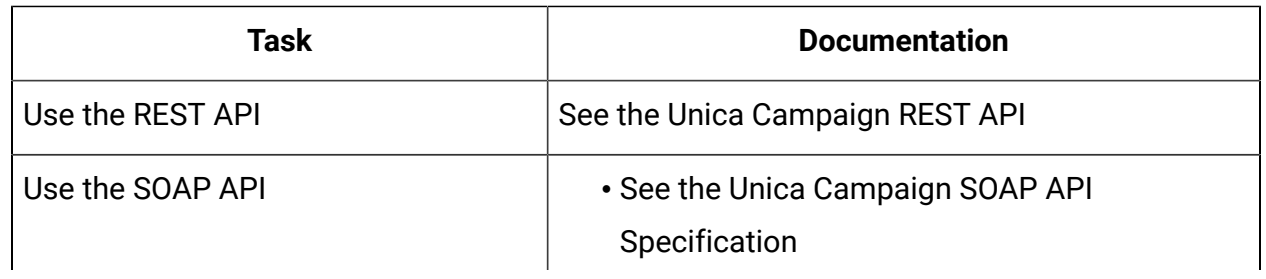

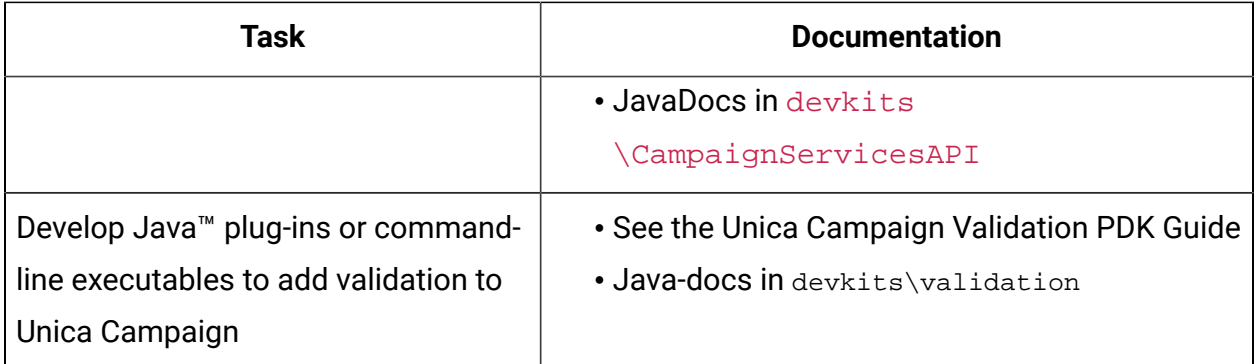

#### **Table 5. Get help**

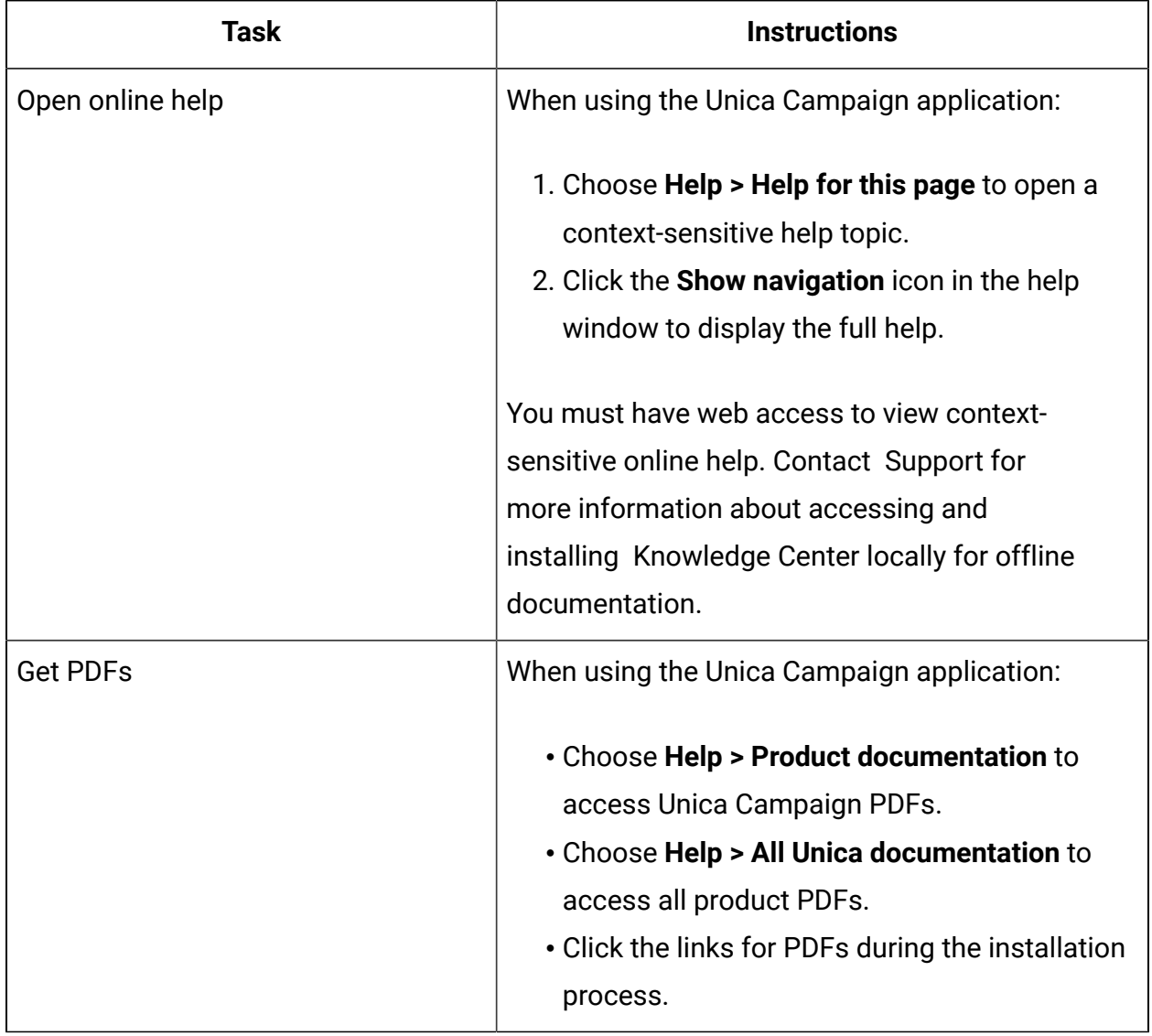

### <span id="page-8-0"></span>New features and changes in Campaign

Unica Campaign 12.1.0.3 includes a number of new features and changes. These are listed underneath.

For a list of newly supported and discontinued platforms, see the Recommended Software Environments and Minimum System Requirements guide.

You can find the documentation here.

- PDFs: [http://doc.unica.com/products/index.php?](http://doc.unica.com/products/index.php?showFolder=RW50ZXJwcmlzZQ==&folder=Y2FtcGFpZ24vMTJfMV8w) [showFolder=RW50ZXJwcmlzZQ==&folder=Y2FtcGFpZ24vMTJfMV8w](http://doc.unica.com/products/index.php?showFolder=RW50ZXJwcmlzZQ==&folder=Y2FtcGFpZ24vMTJfMV8w)
- Online Help:<https://help.hcltechsw.com/unica/Campaign/en/12.1.0/index.html>

#### **New platforms**

- Campaign version 12.1.0.3 supports HCL OneDB as system database. For more information about installing Unica version 12.1.0.3 with system tables on HCL OneDB, see the Unica V12.1.0.3 Installation Guide for OneDB.
- Campaign version 12.1.0.3 supports WAS 8.5.5 FP18.

#### **Custom reports are supported in Unica Insights**

Custom reports for Campaign are suuported in Unica Insights.

#### **Insights reports are available in different languages**

Unica Insights reports for Campaign are available in different languages.

### **Campaign and Campaign flowcharts details can be accessed from Journey Entry sources**

Campaign and Campaign flowchart details will be available journey Entry sources.

#### **New Link connectors Facebook and Linkedin are available now.**

Unica Link connectors including Facebook and Linkedin are available. See the Unica Link documentation for more details.

### **Upgraded MVC framework from Struts 1.3.8 to Spring 5.1.18 to fix Security vulnerability**

The MVC framework is upgraded from Struts 1.3.8 to Spring 5.1.18 to fix Security vulnerability (in Struts 1.3.8) as per the current industry standards.

### <span id="page-9-0"></span>Fixed defects in Campaign

The following defects were fixed in Unica Campaign 12.1.0.3.

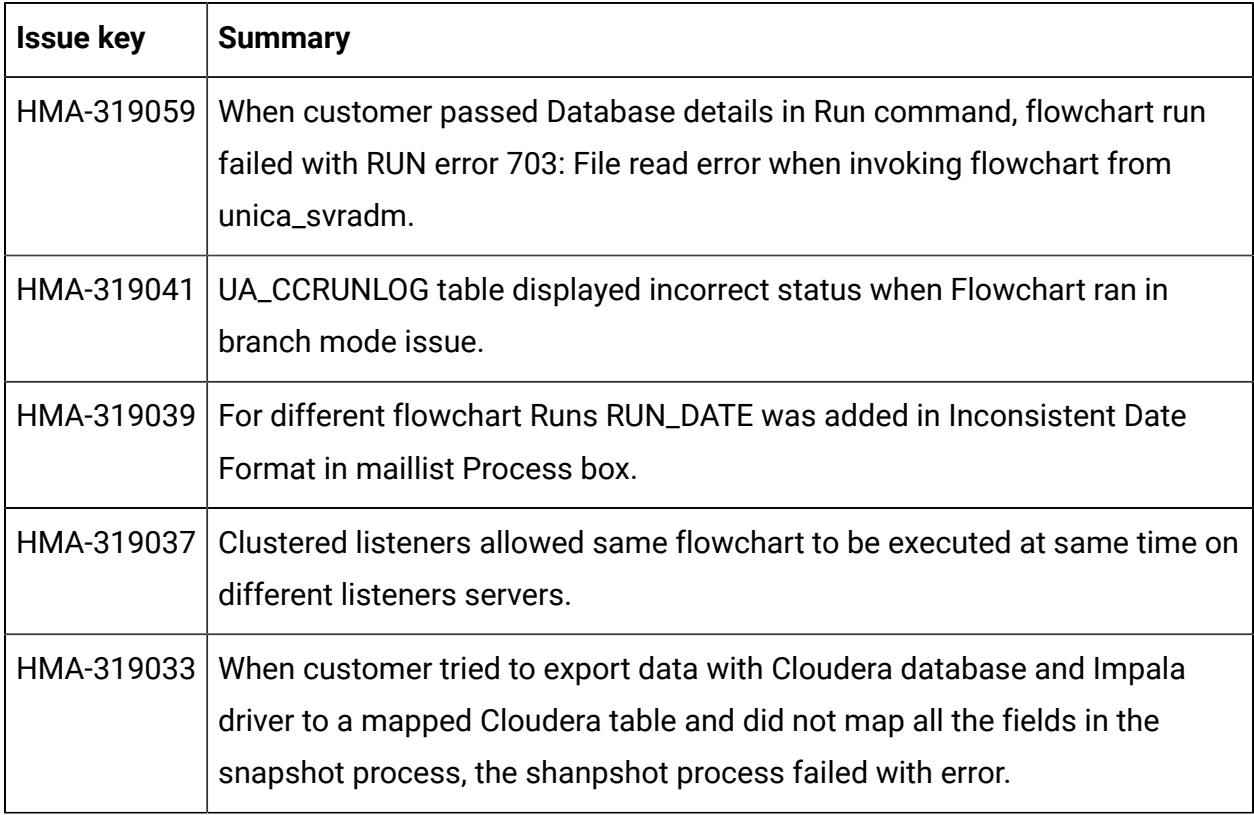

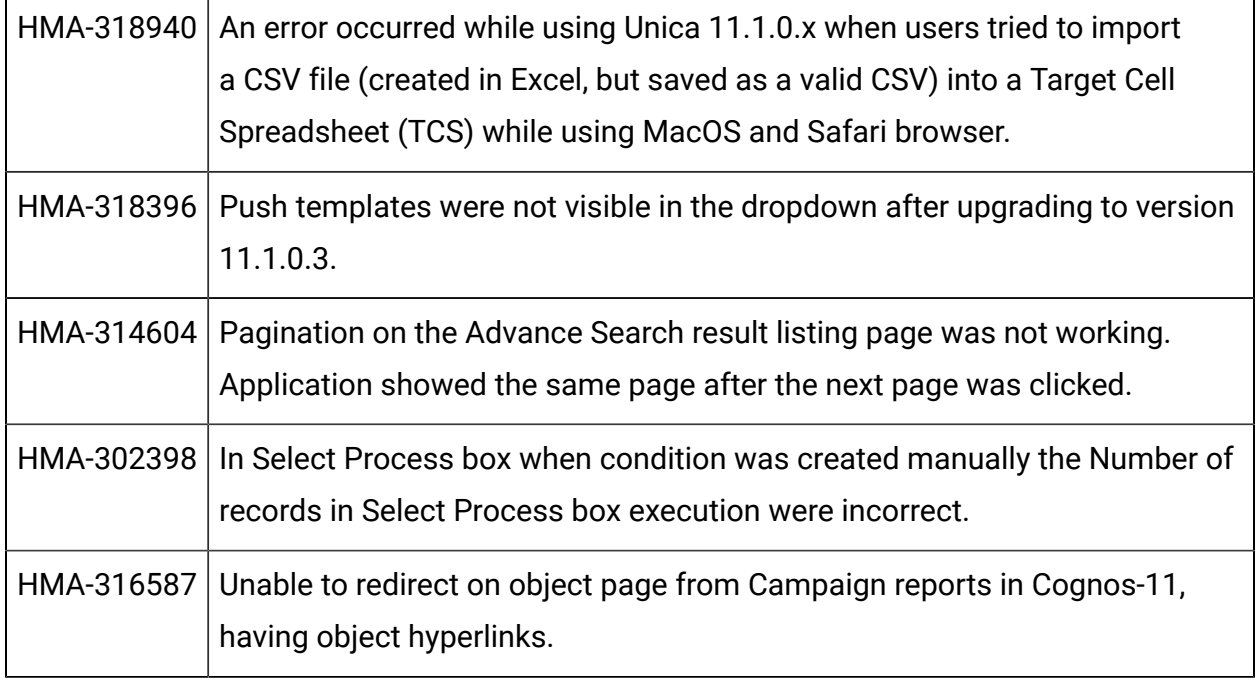

## <span id="page-10-0"></span>Known issues in Campaign

Unica Campaign 12.1.0.3 includes the following known issues.

#### **Table 6.**

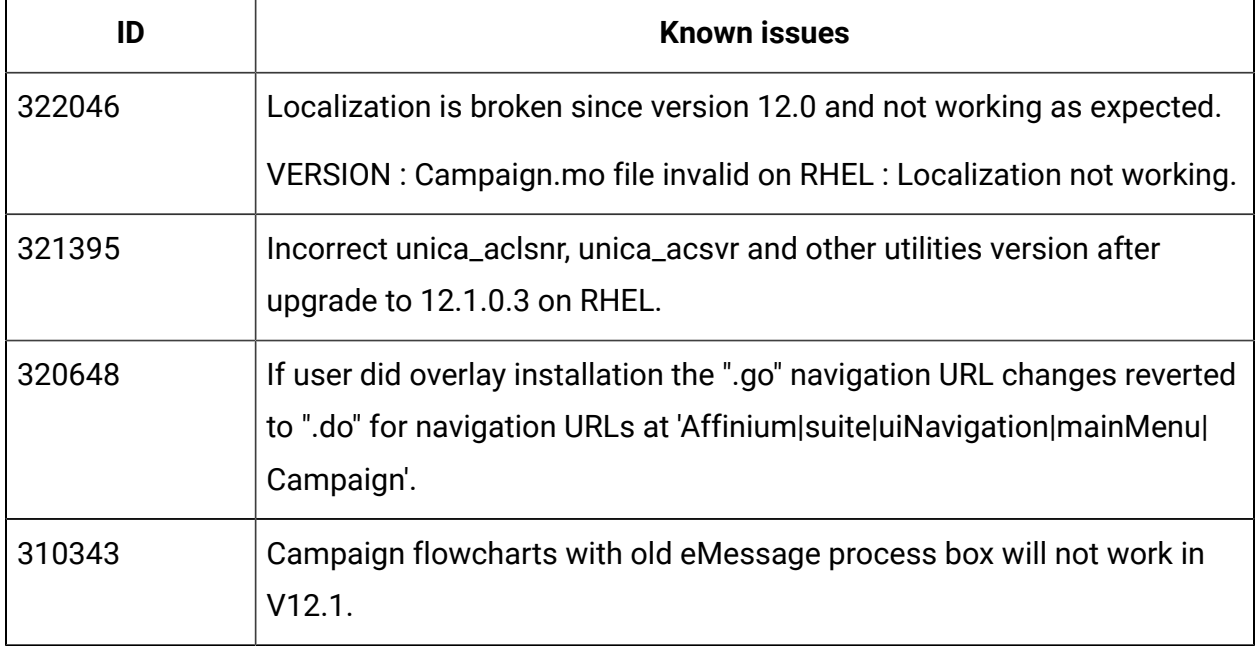

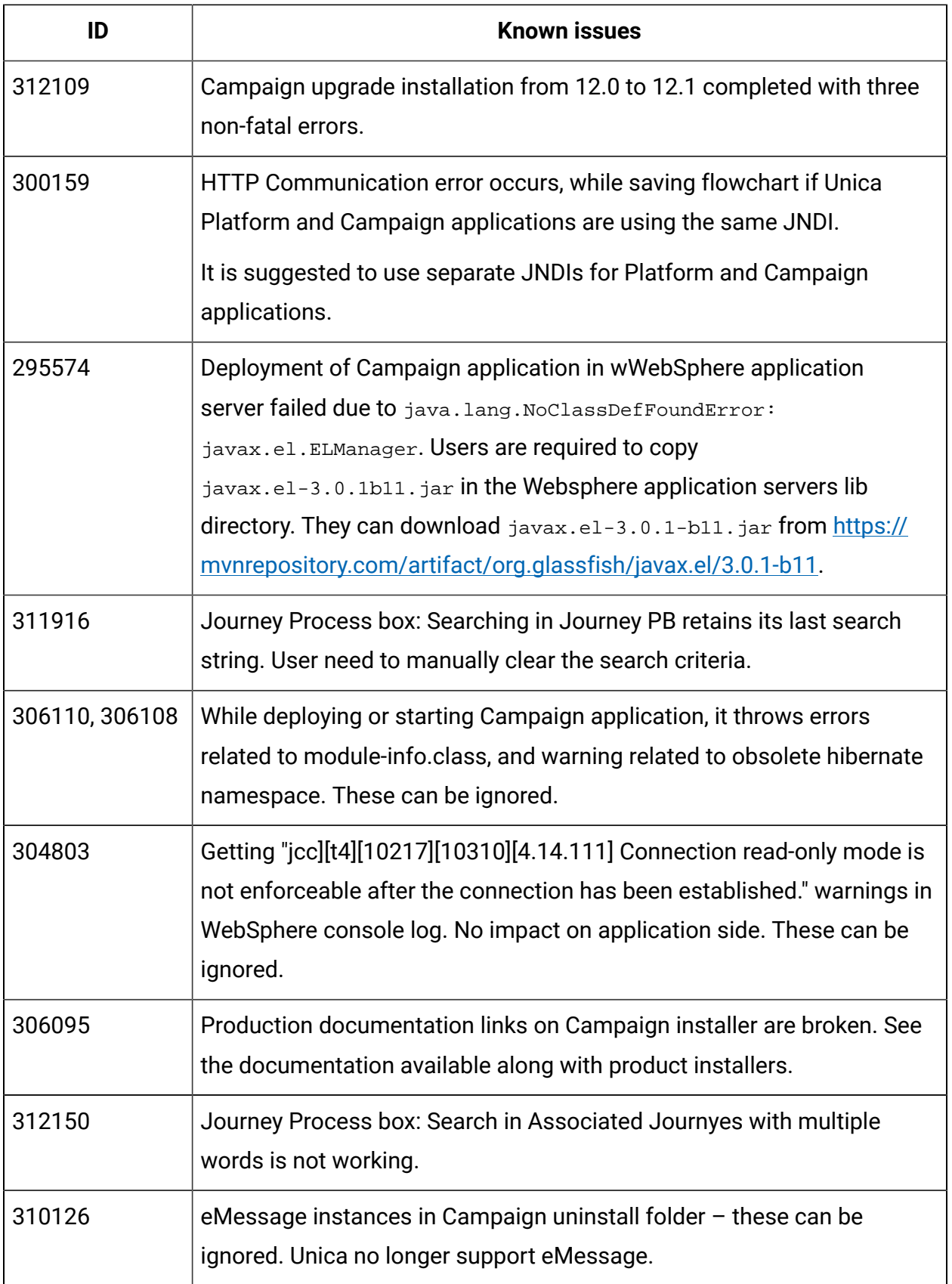

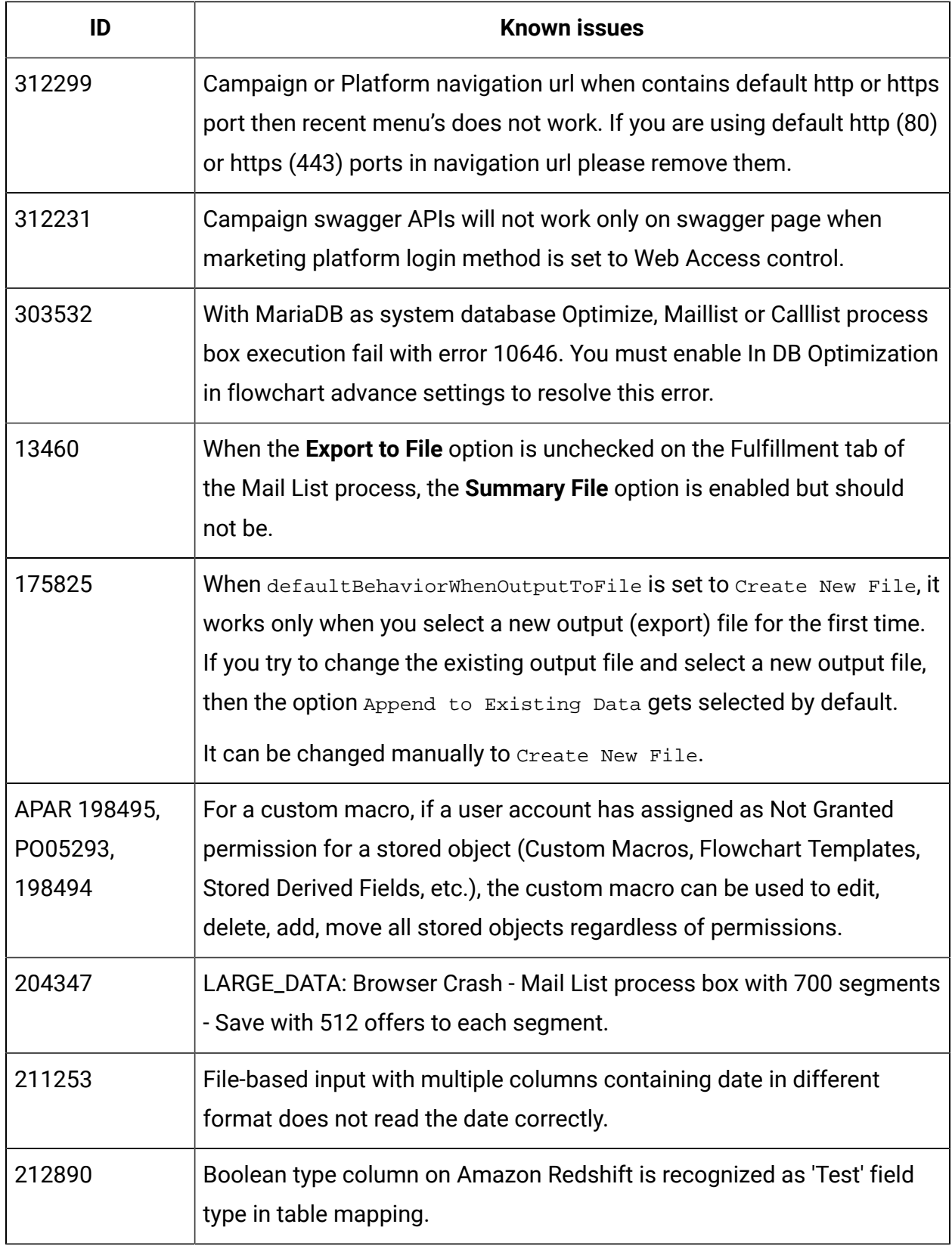

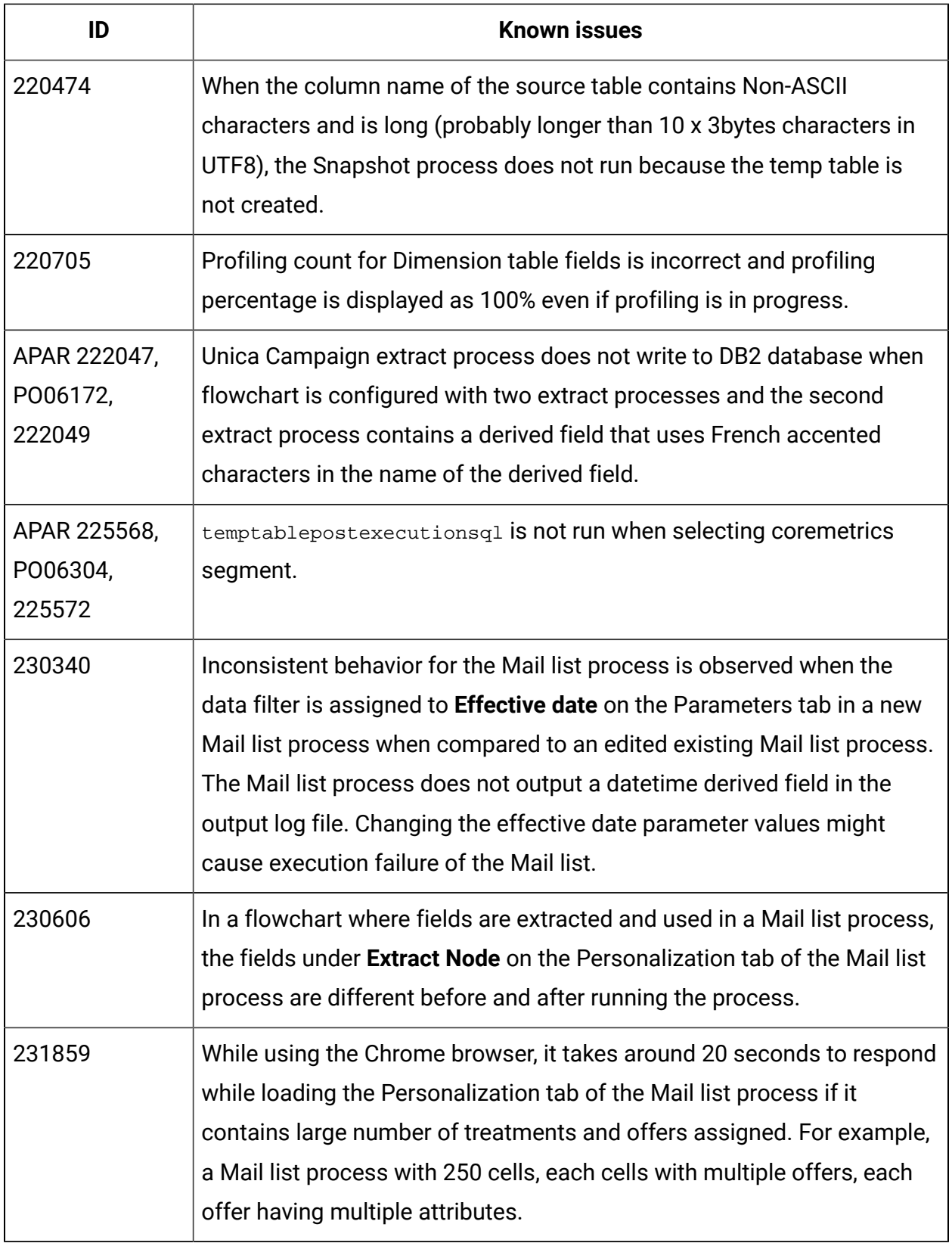

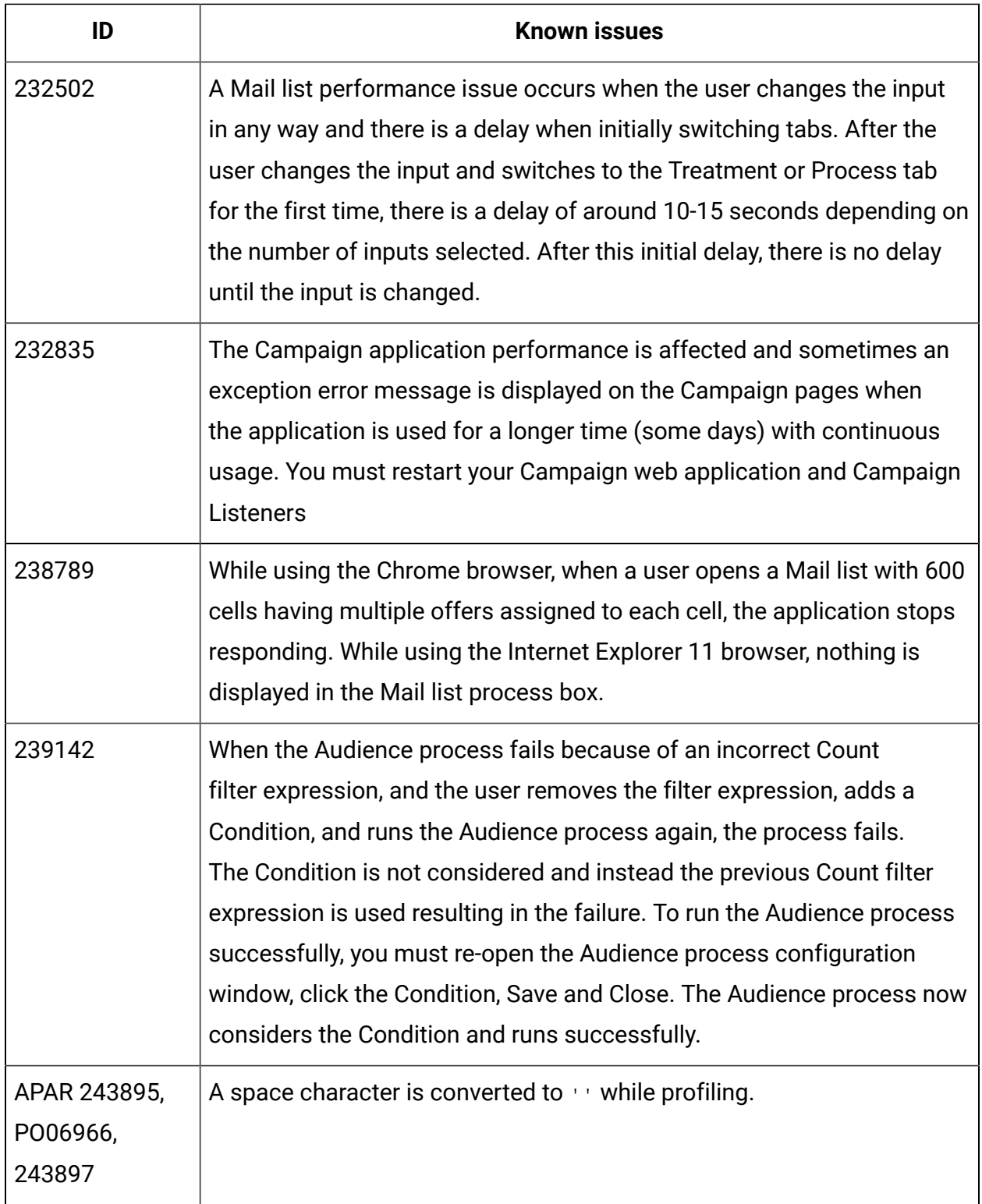

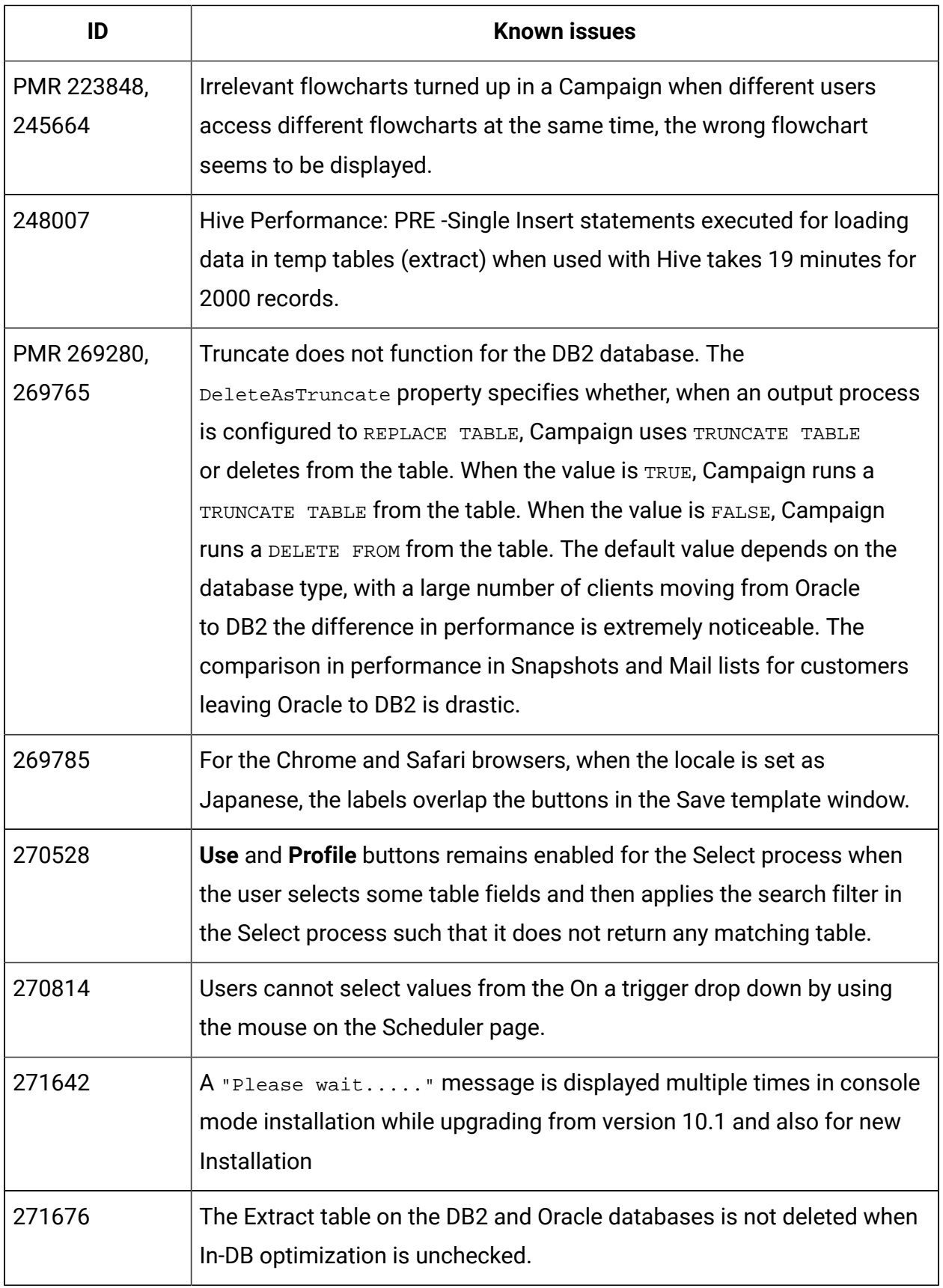

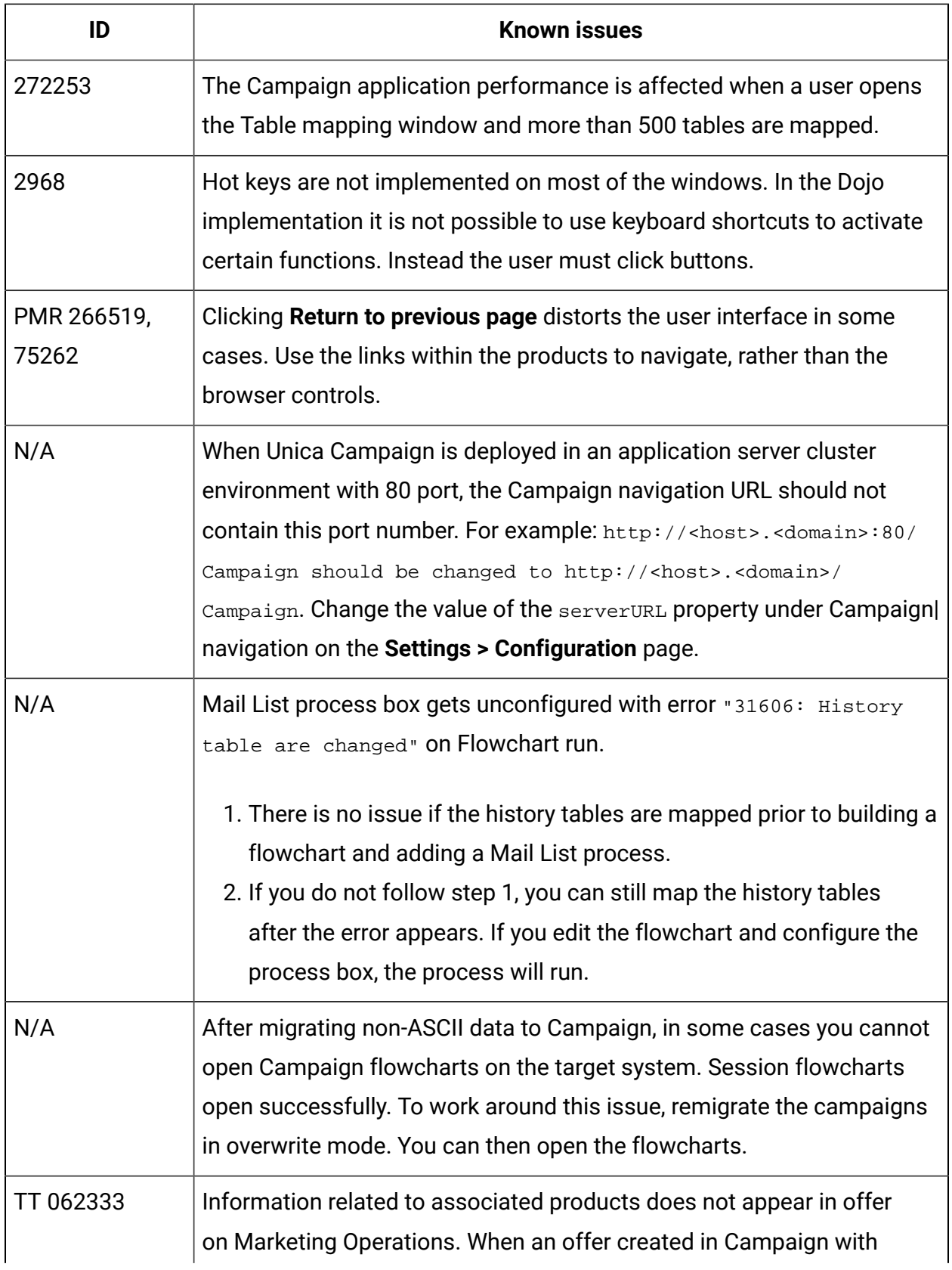

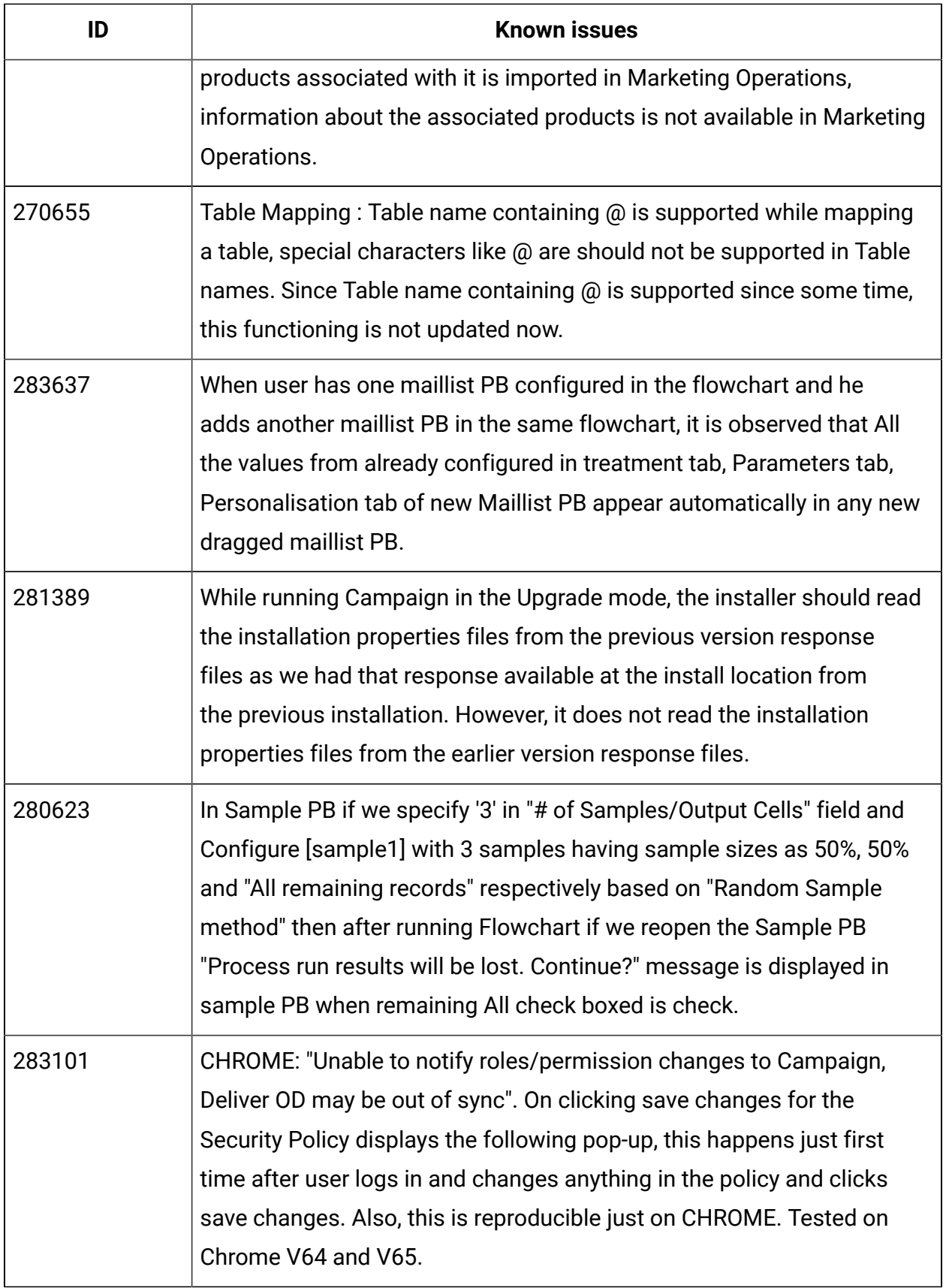

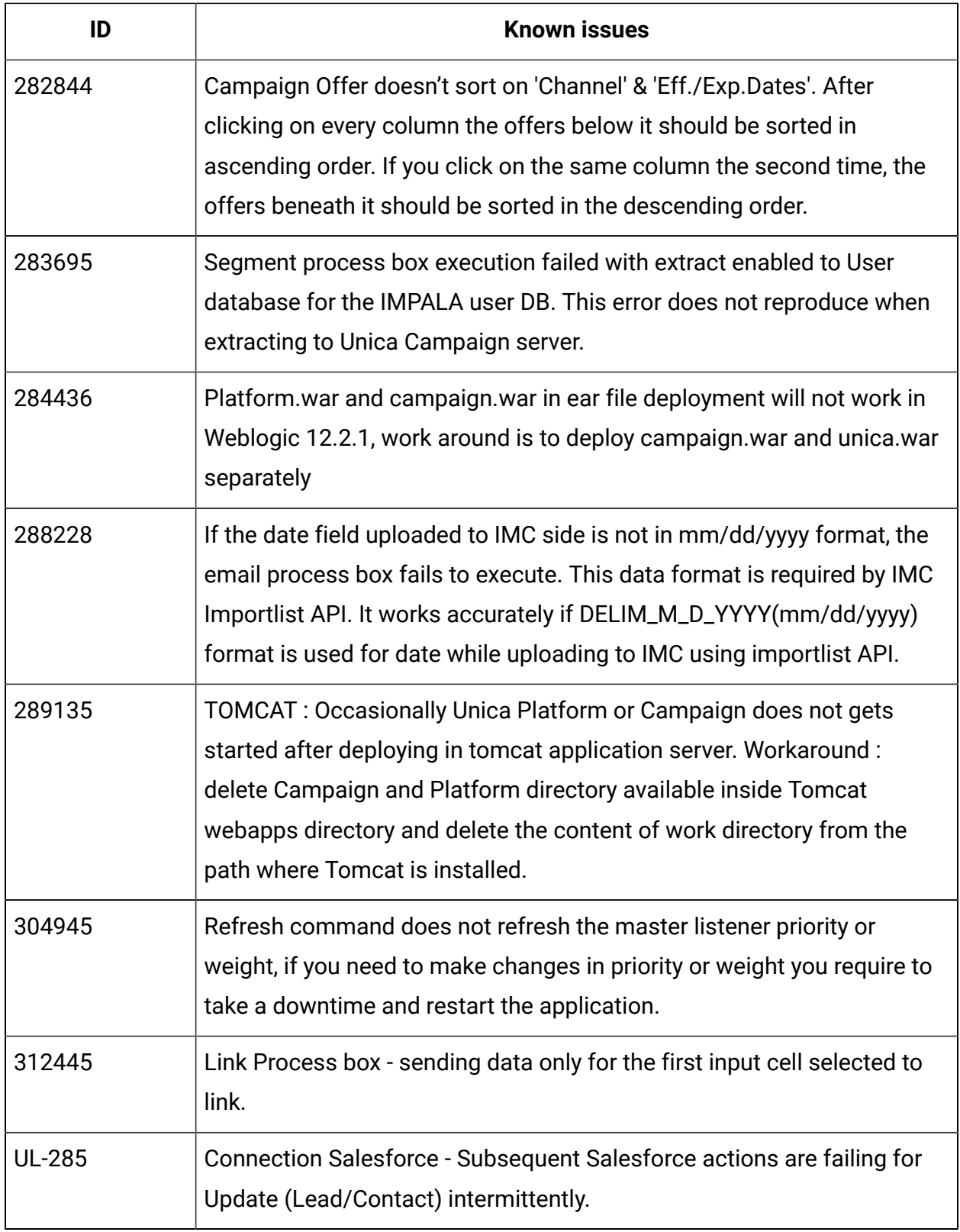

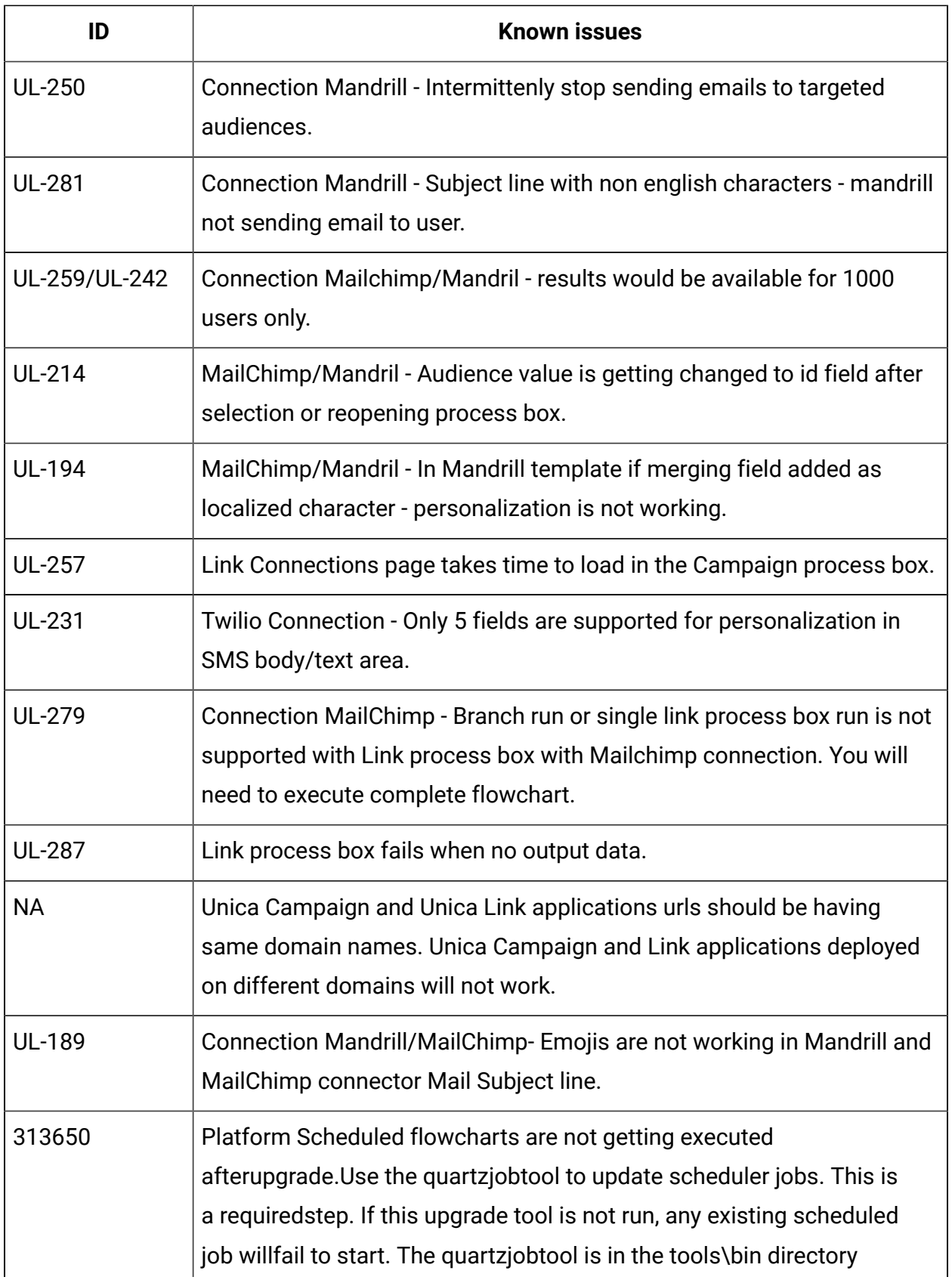

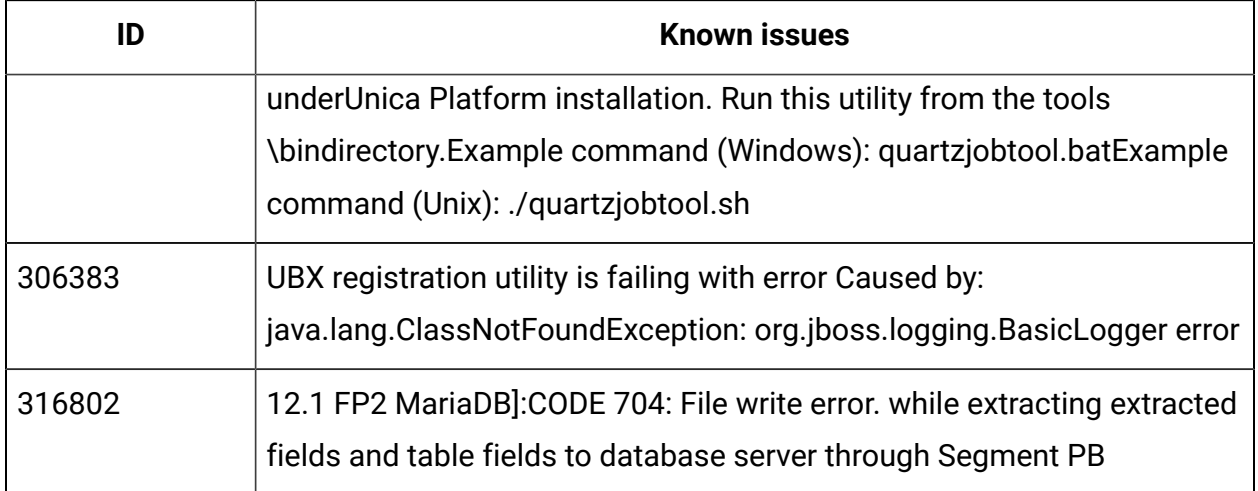

## <span id="page-20-0"></span>Known issues in Optimize V12.1

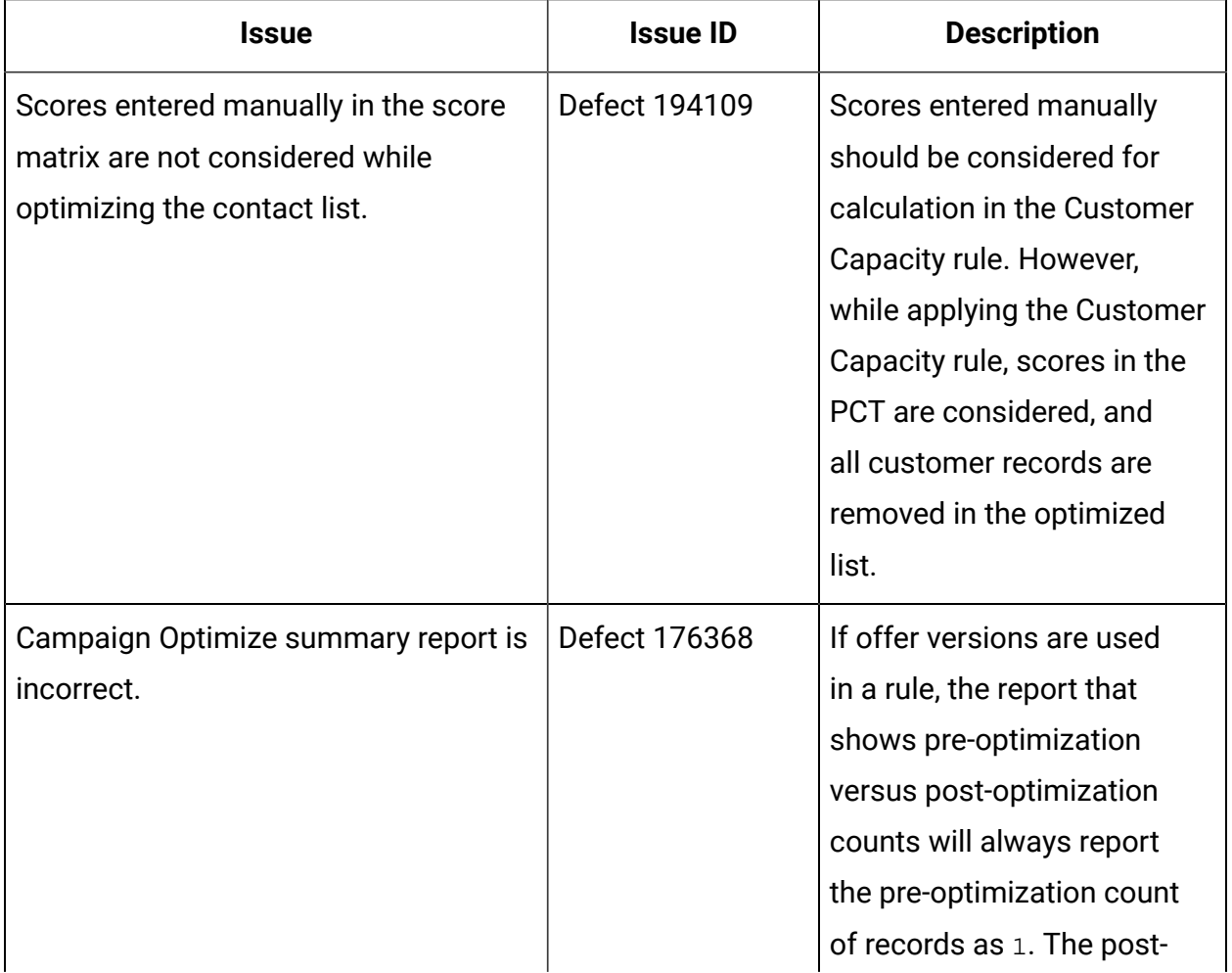

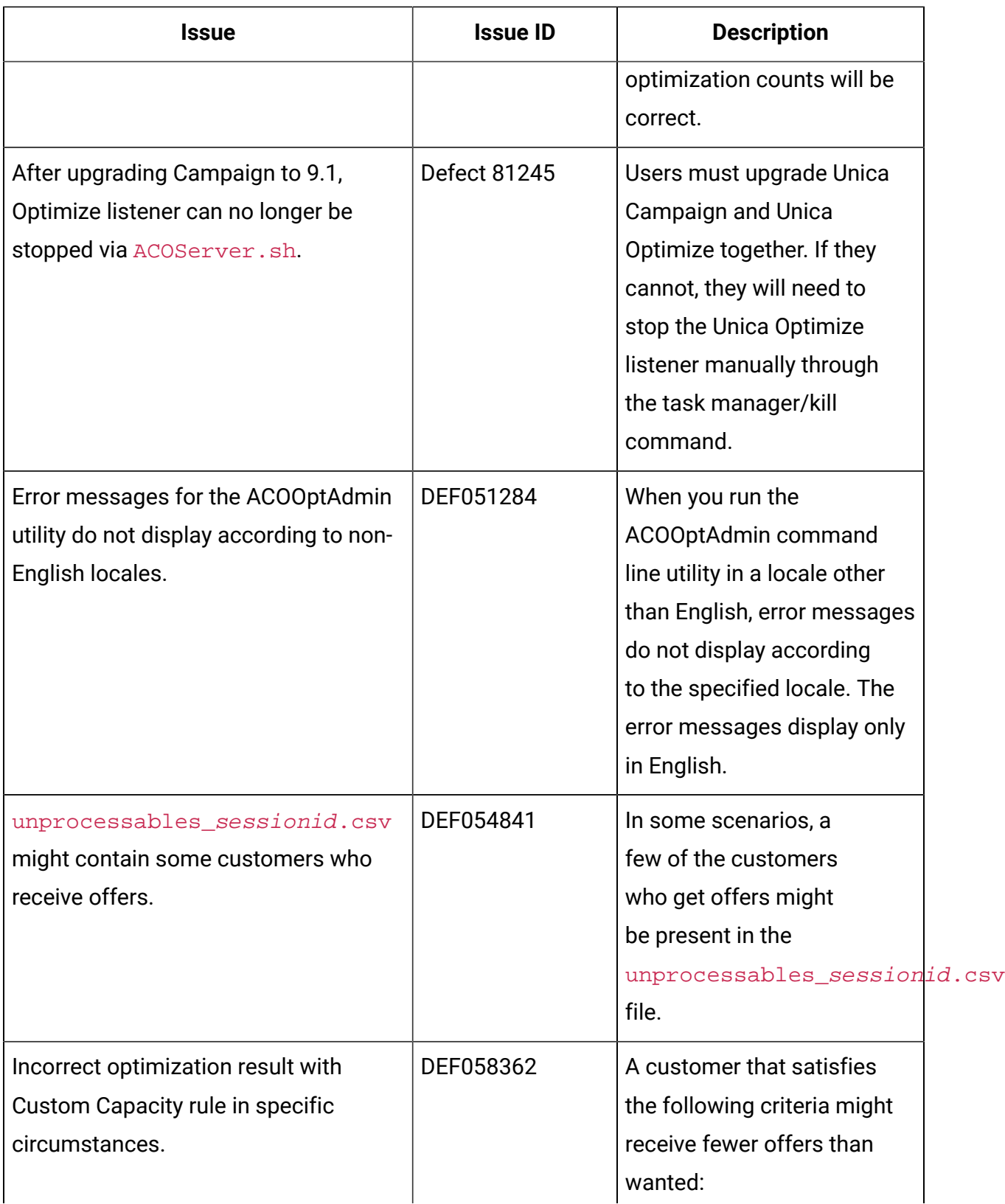

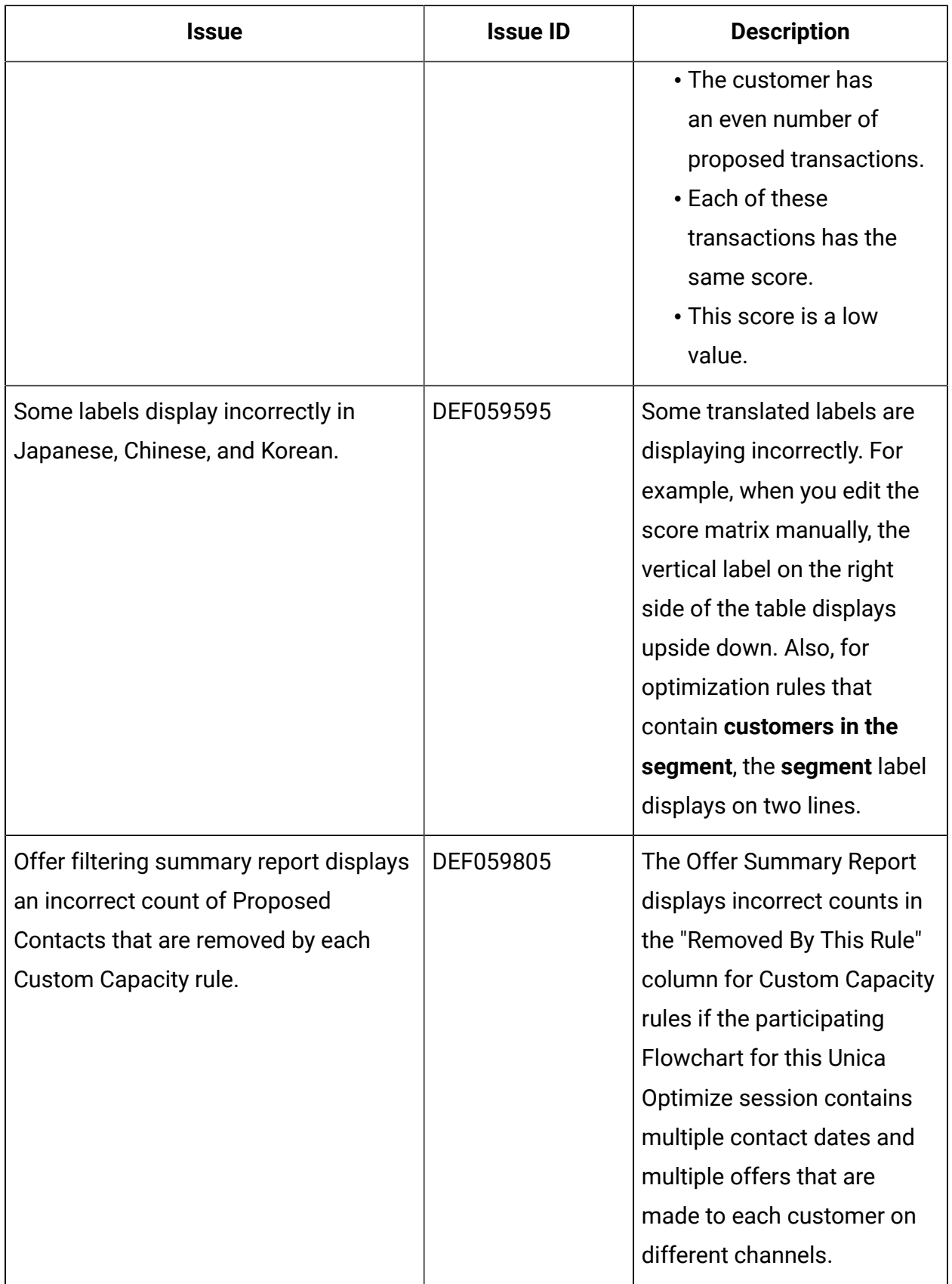

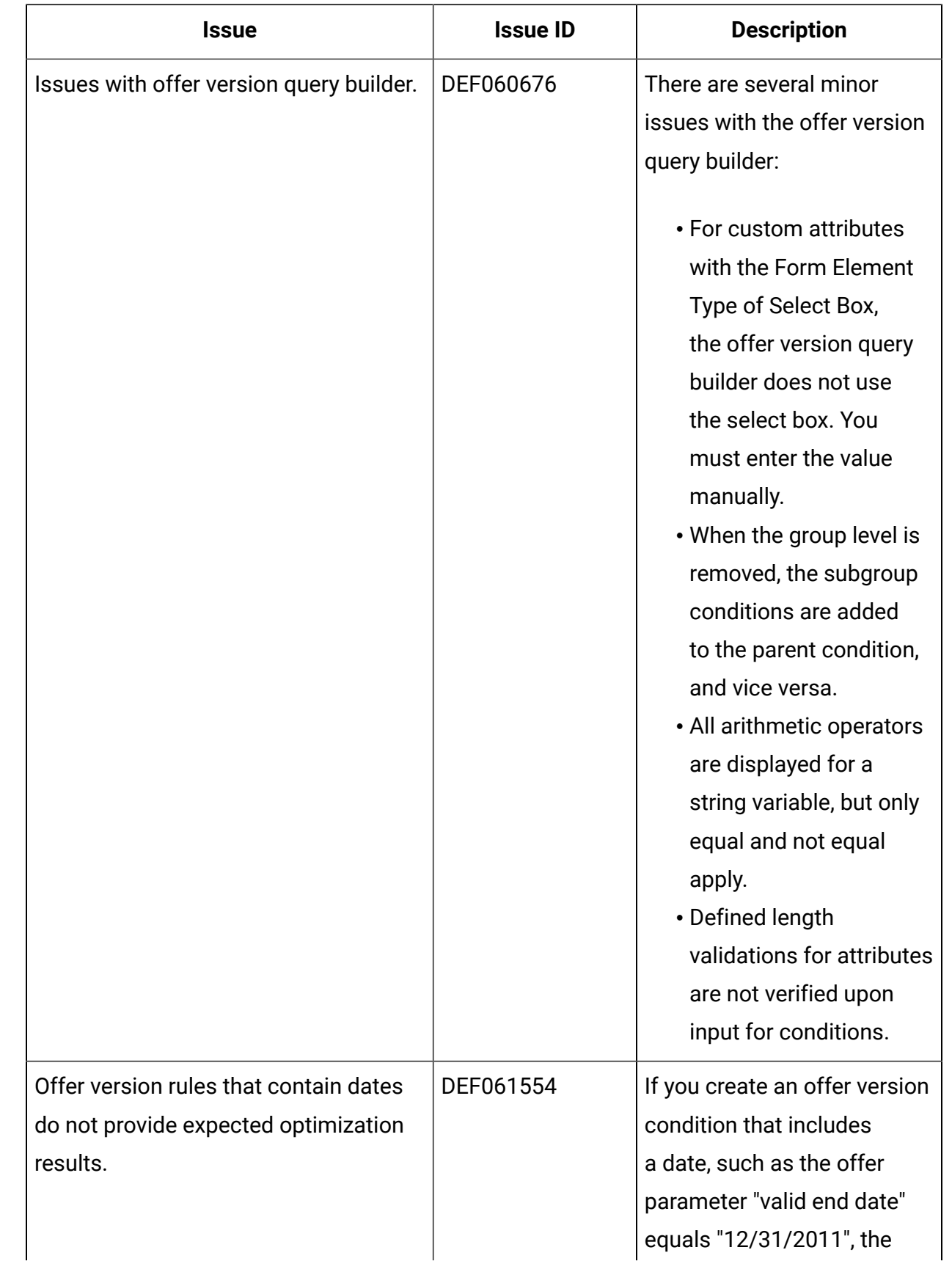

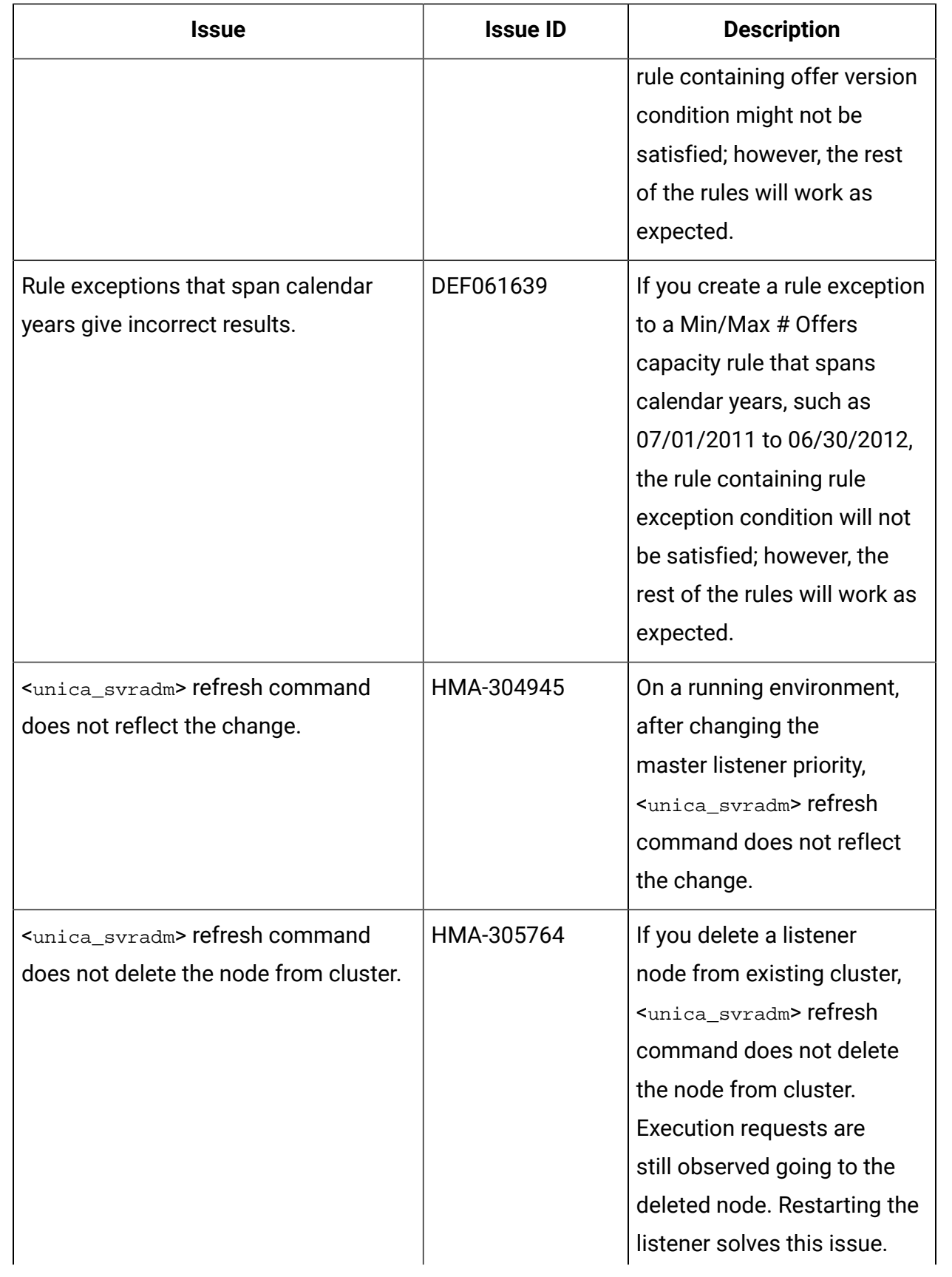

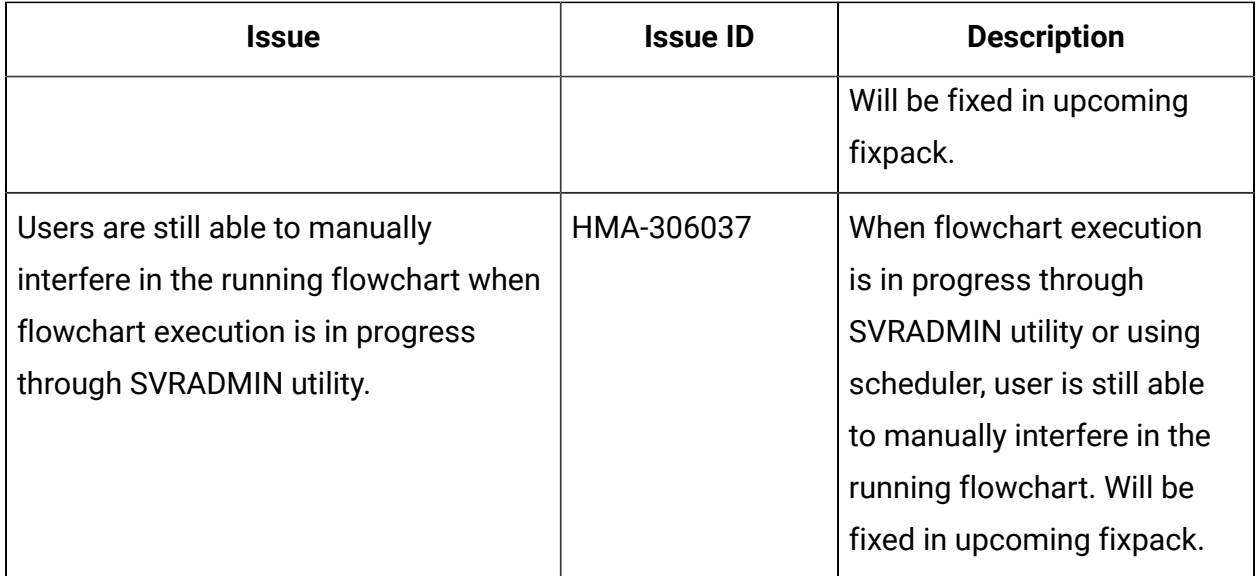

### <span id="page-25-0"></span>Known limitations in Unica Campaign V12.1

Unica Campaign 12.1 includes the following known limitations.

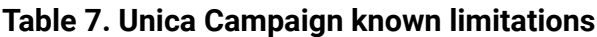

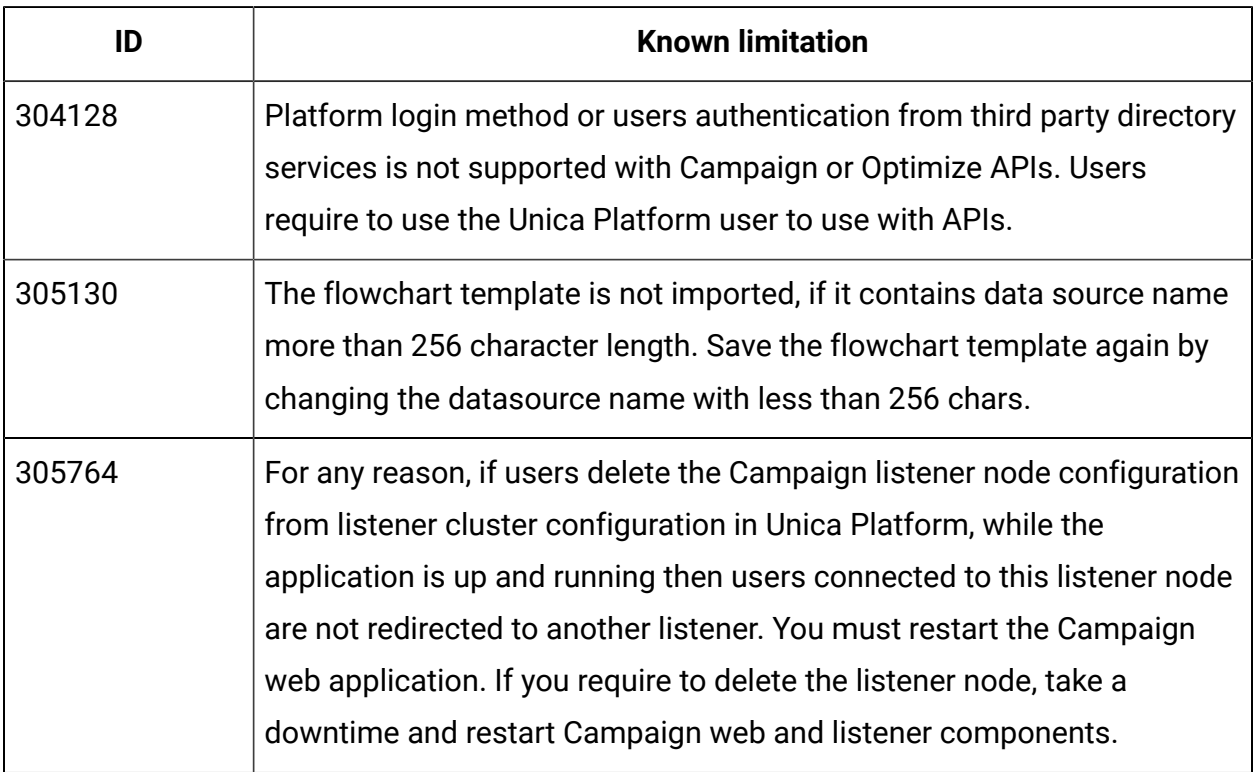

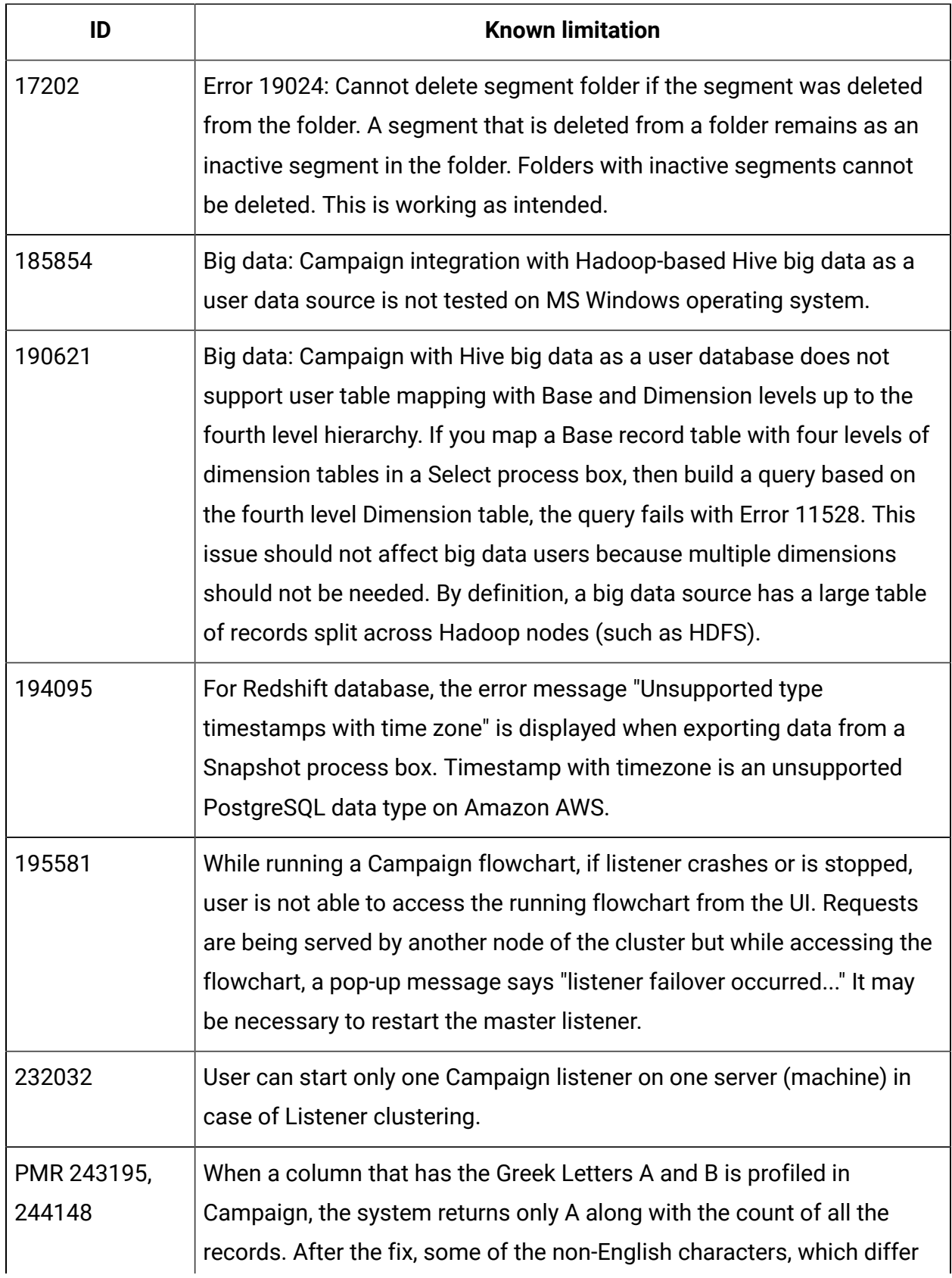

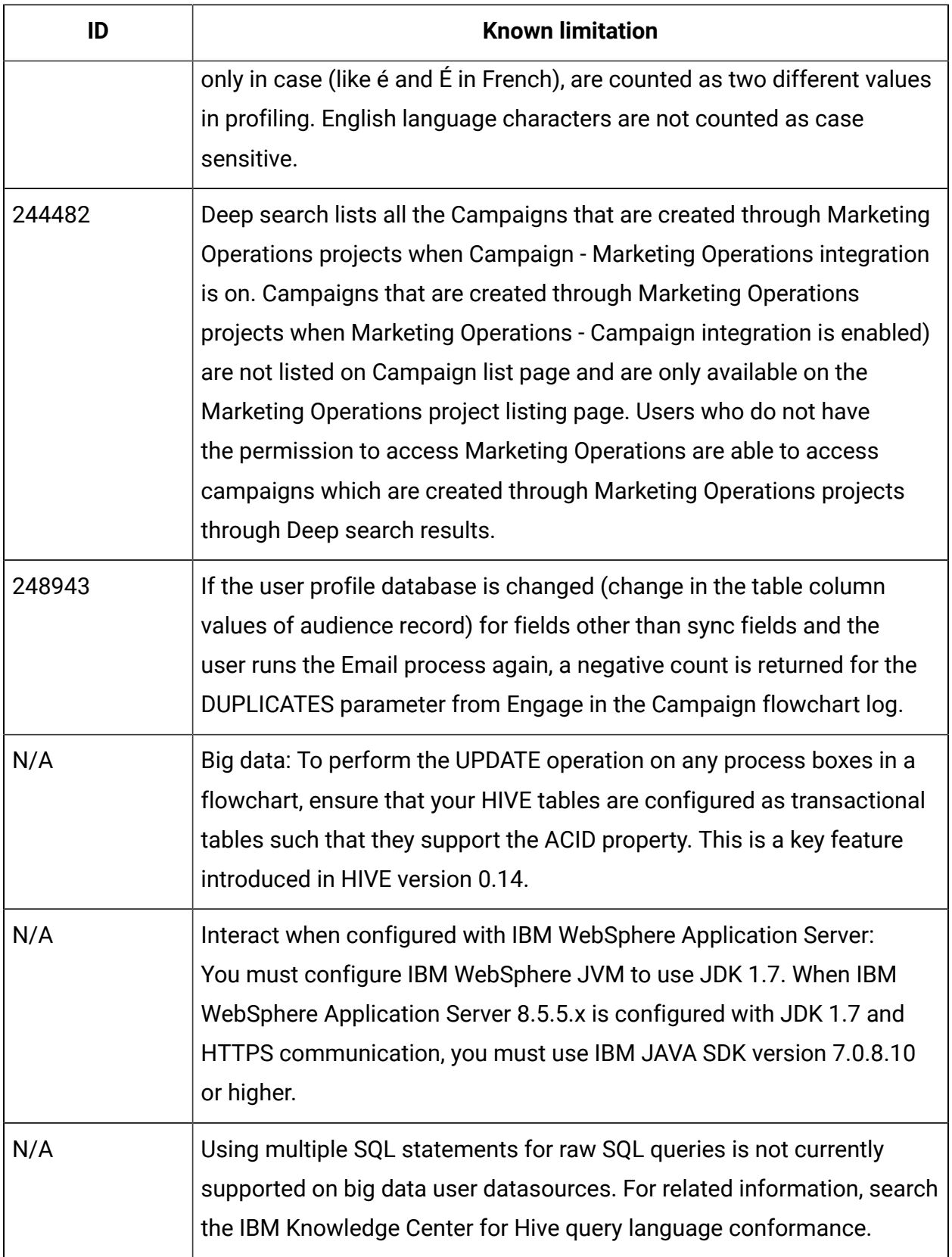

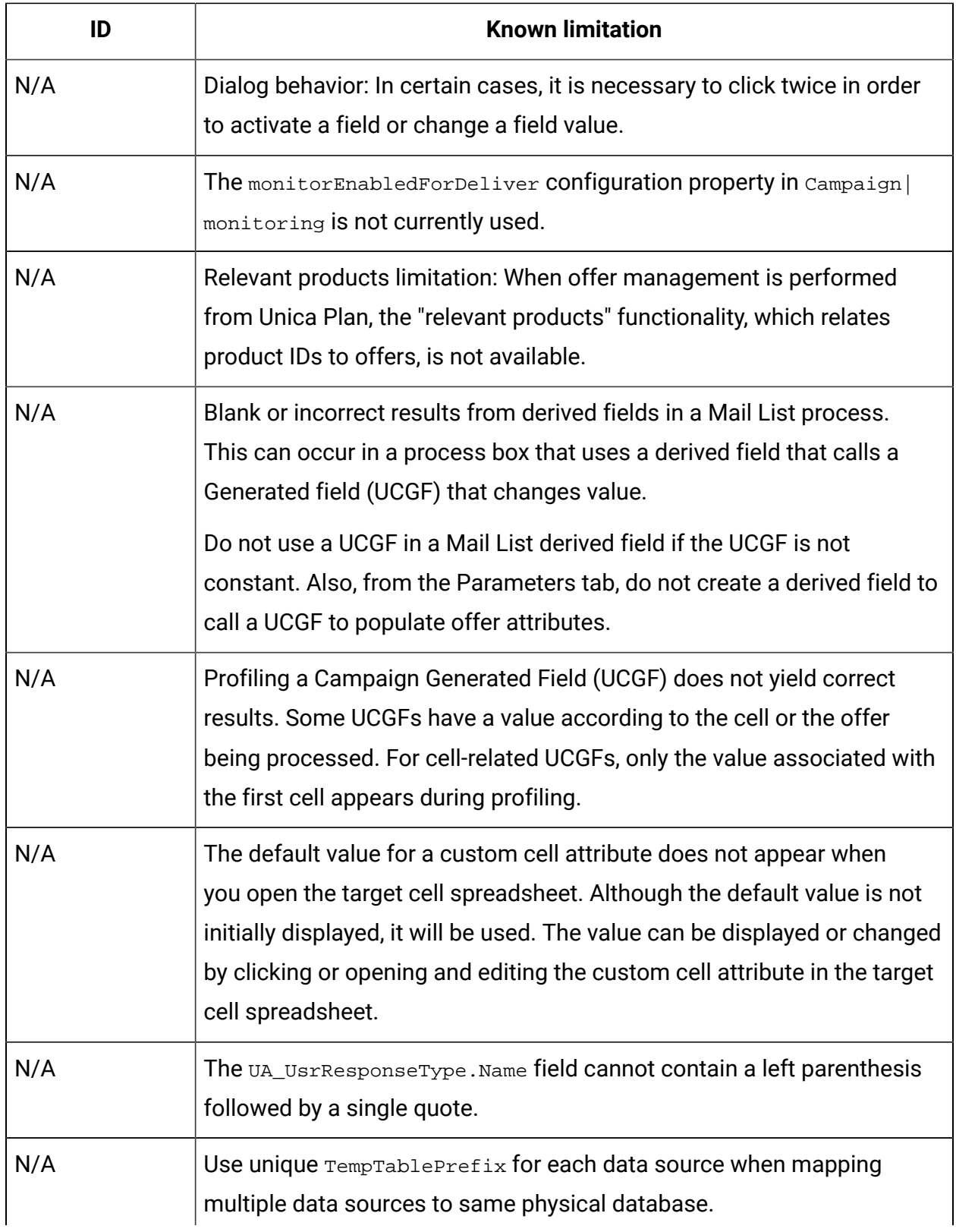

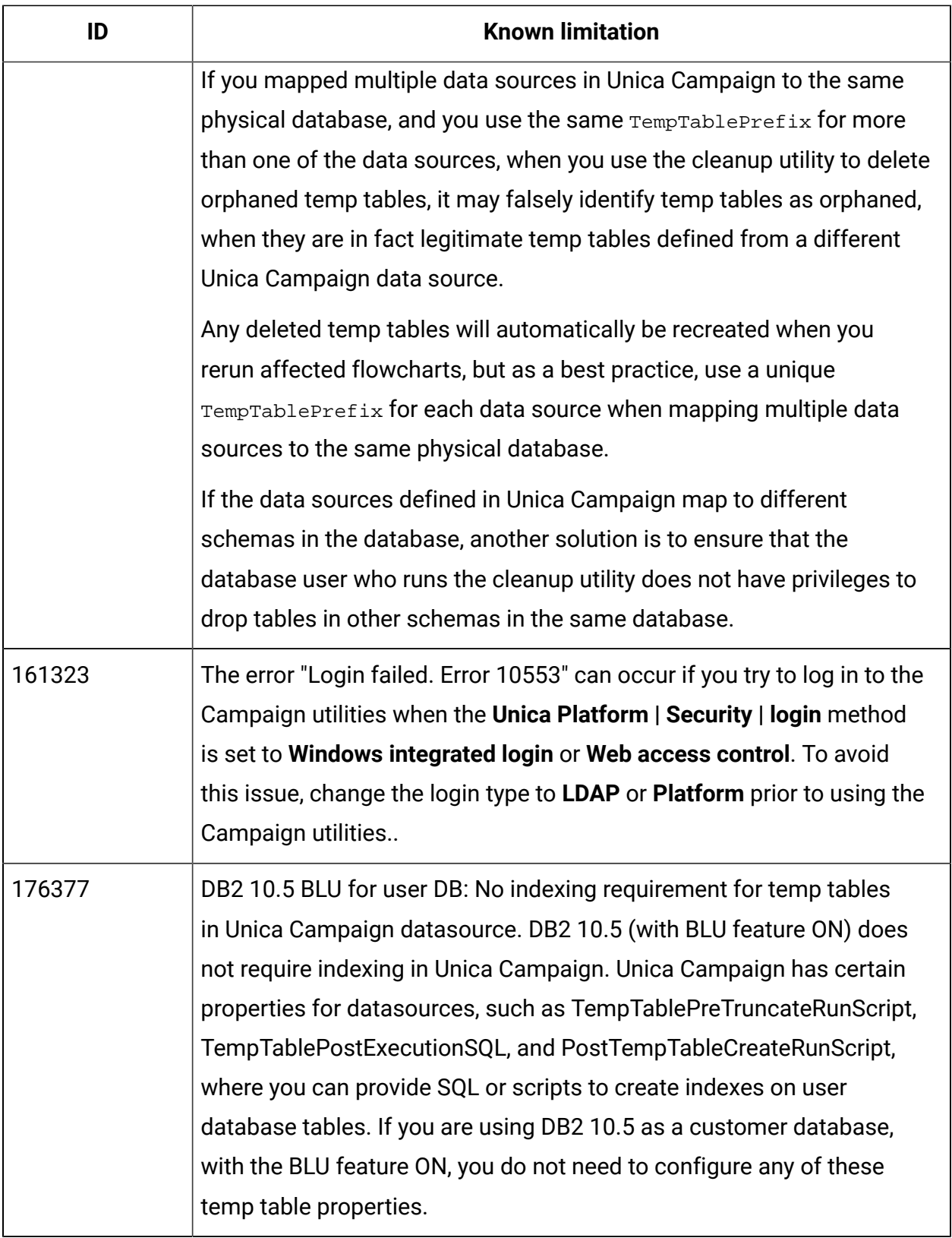

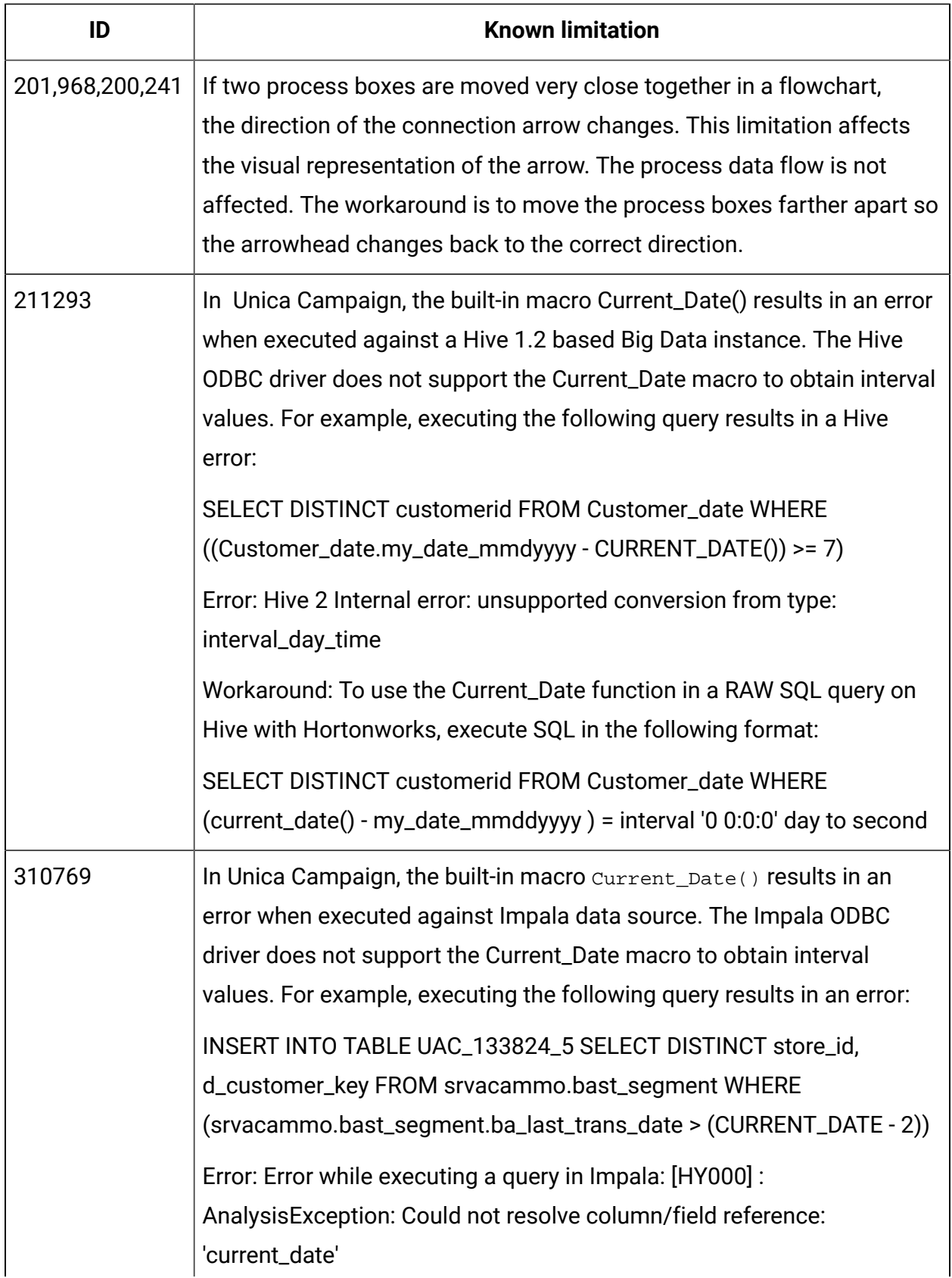

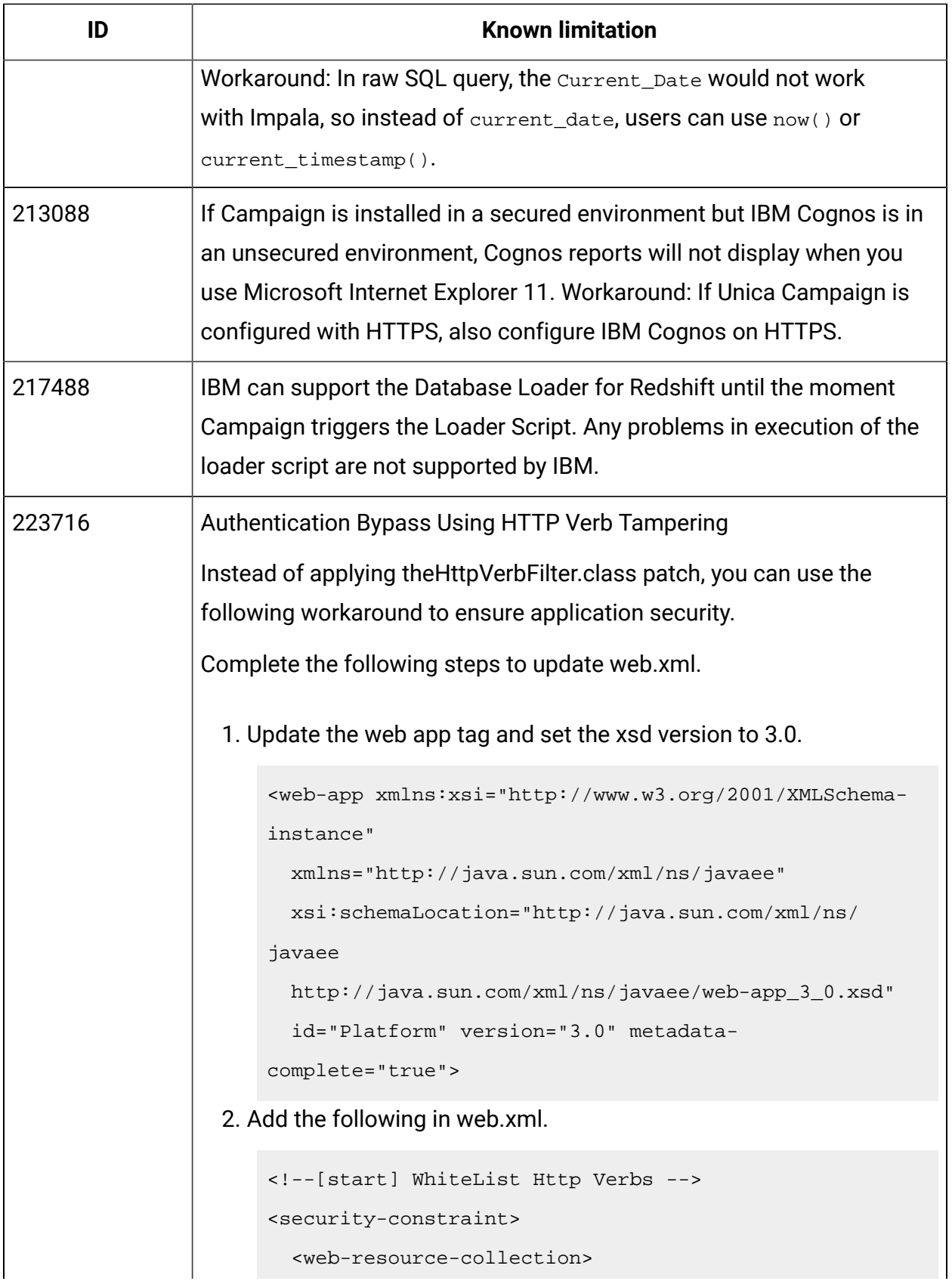

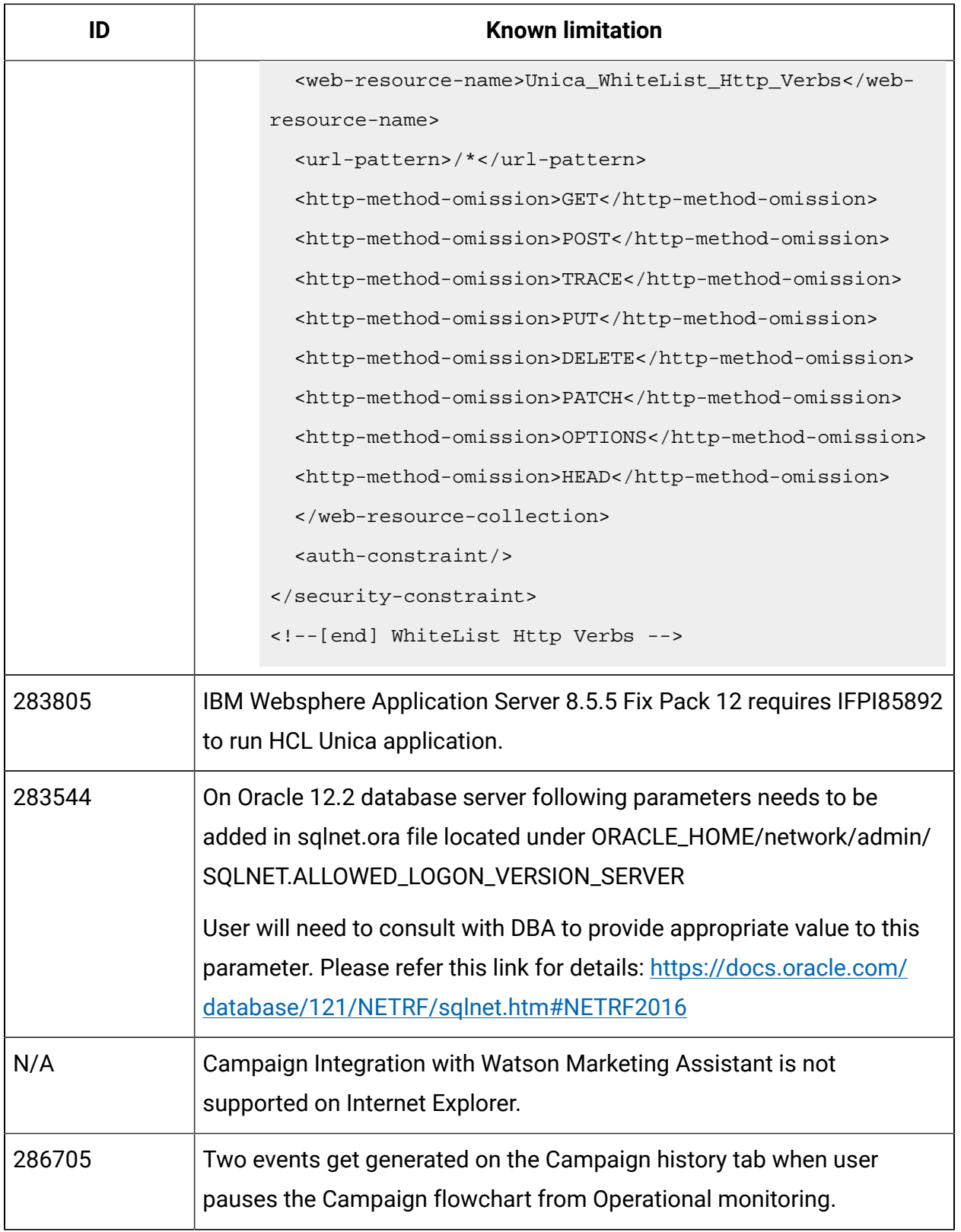

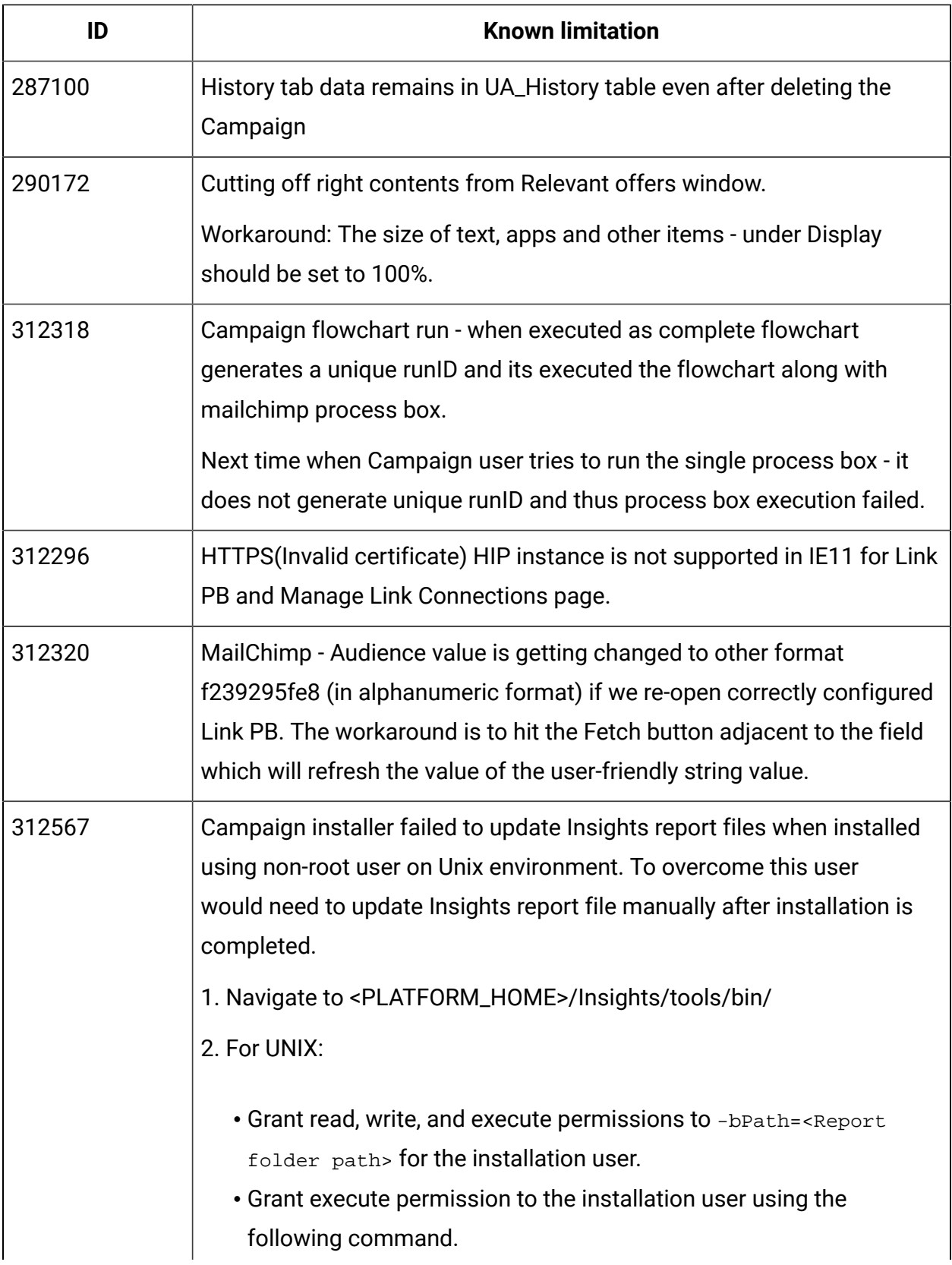

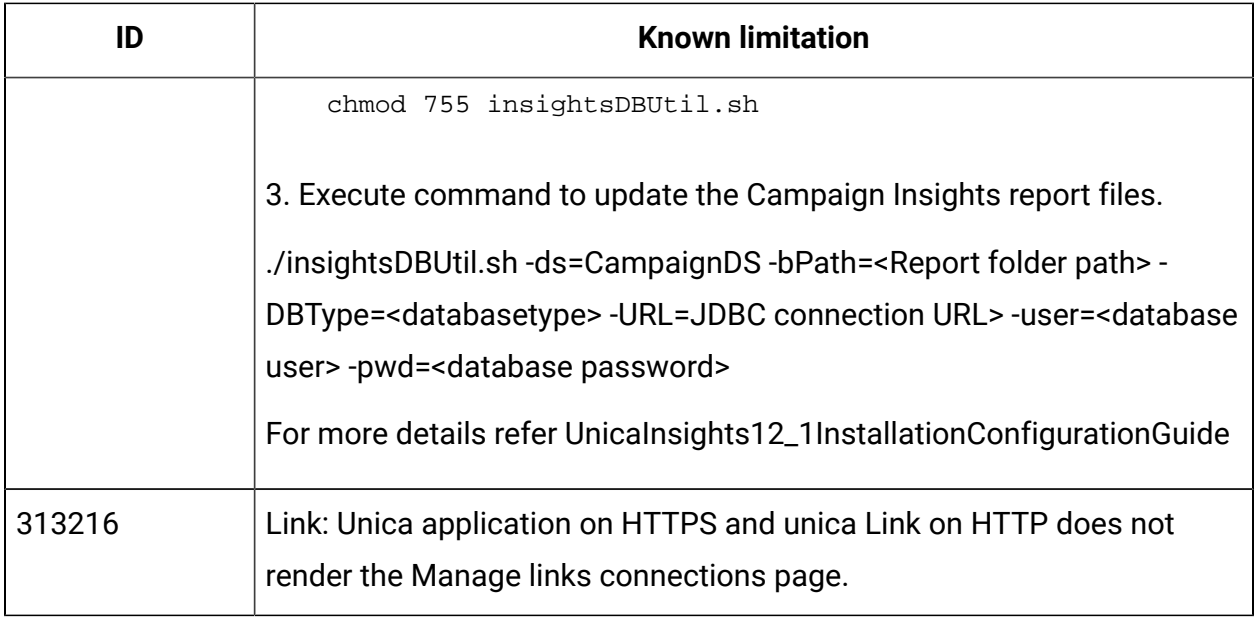

## <span id="page-34-0"></span>Known limitations in Unica Optimize V12.1

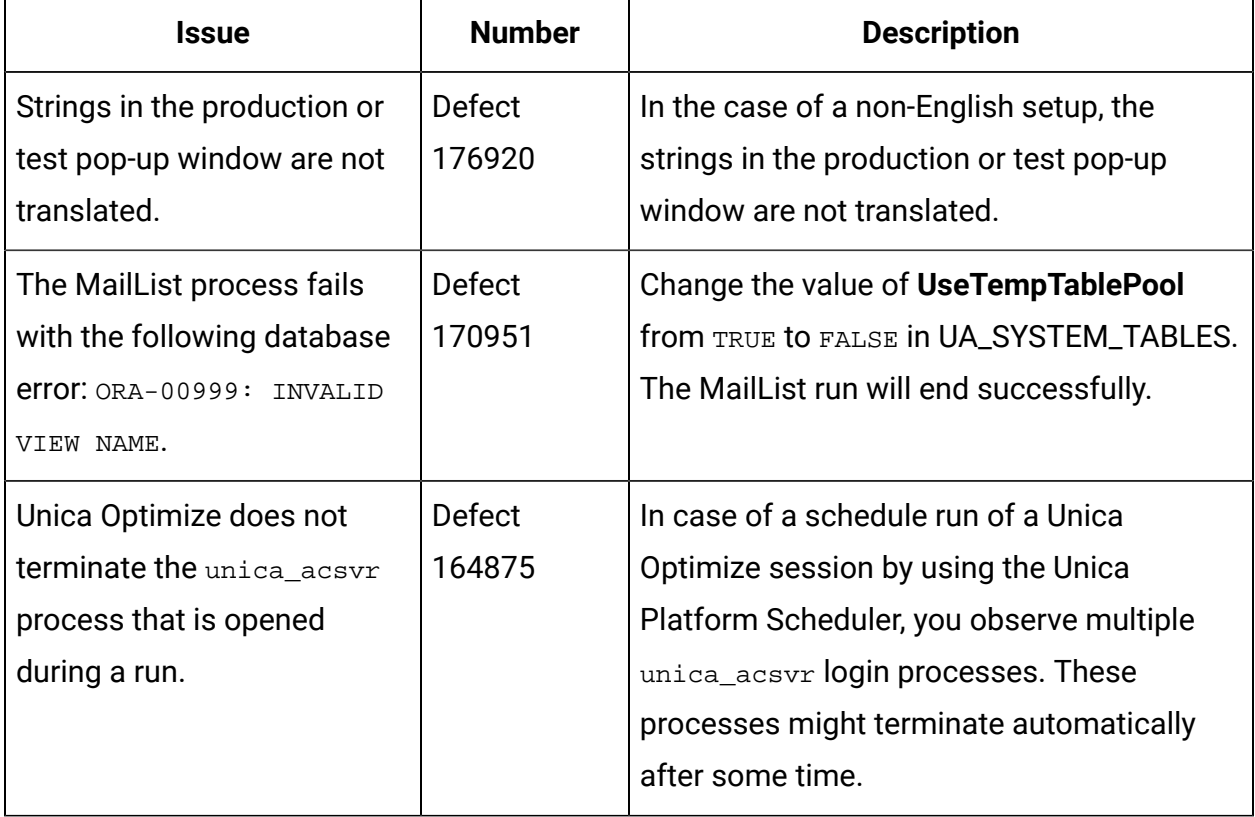

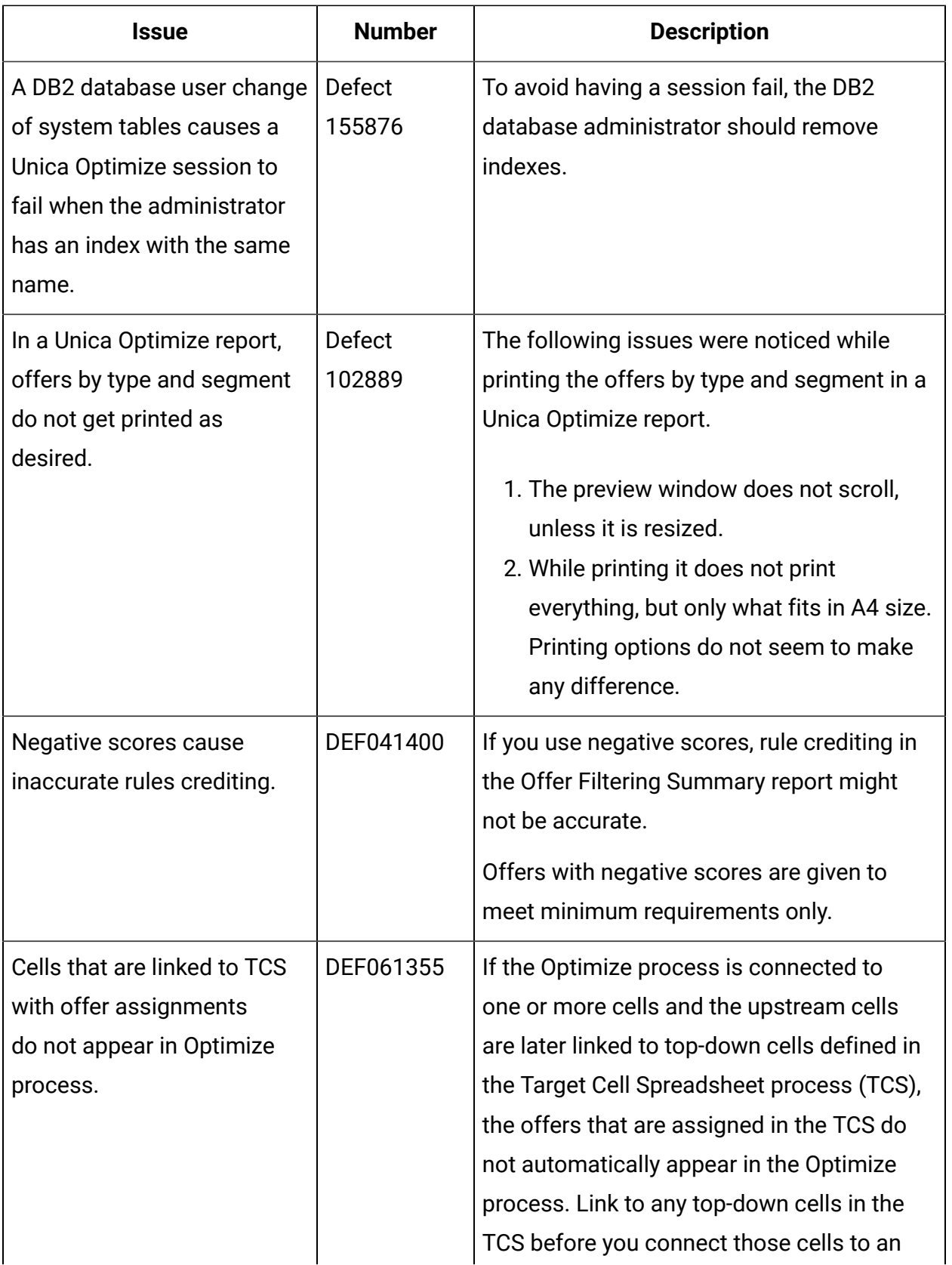

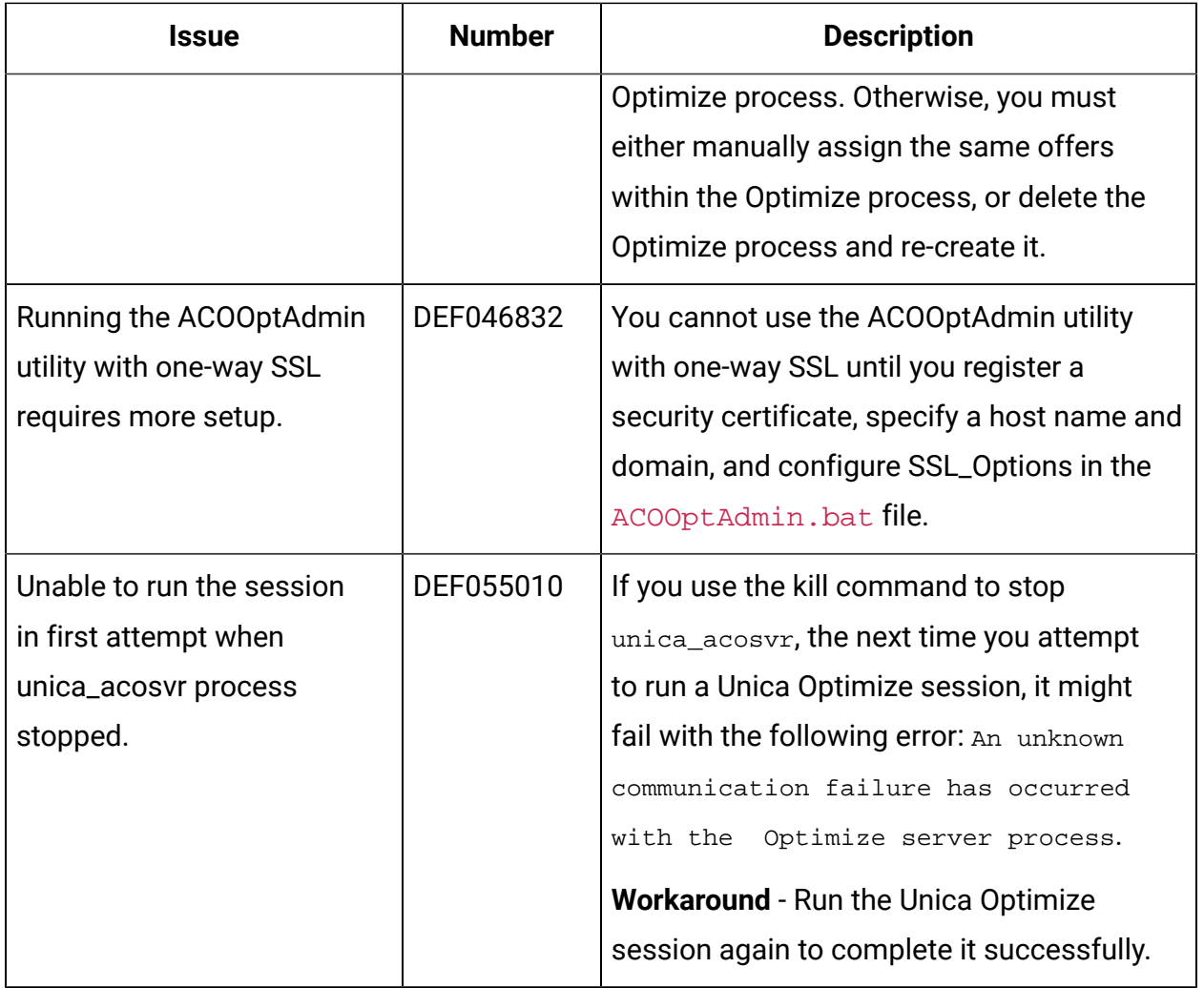

## <span id="page-37-0"></span>Index **P**

prerequisites

[1](#page-2-2)

### **R**

requirements

[1](#page-2-2)